СОГЛАСОВАНО (в части раздела 5 «Поверка») Технический директор ООО «НИЦ «ЭНЕРГО» *s ''.* Казаков М.С. ភា  $202\ell$  г.  $\mathcal{A}_{\mathcal{S}}$ ЭНЕРГО  $\mathcal{Q}_{\mathcal{S}}$ *\* v ниц */£/£'.И ■*

*И не. № подл.* | *Подп. и дата \ Взам. инв. №* | *Инв. № дубл. Подп. и дата*

Todn. u dama

Инв. № подл. 26236

18.08.2022

Взам. инв. Ме

Tiodn. u dama

Ине. № дубл.

УТВЕРЖДАЮ

Генеральный директор

ООО «VXI-Системы»

Зайченко С.Н.  $2012$  r.  $= 8 \frac{V}{4}$ 

# ИЗМЕРИТЕЛЬ МГНОВЕННЫХ ЗНАЧЕНИЙ НАПРЯЖЕНИЯ МН12ИП-РХ1е

Руководство по эксплуатации

ГВТУ.468266.001РЭ

₽Ħ∆  $#$  LEB

2022

# Содержание

Перв. примен.

Cripae. No

Toon. dama

Инв. № дубл.

Взам. инв. Ме

Подп. и дата

Инв. № подл.

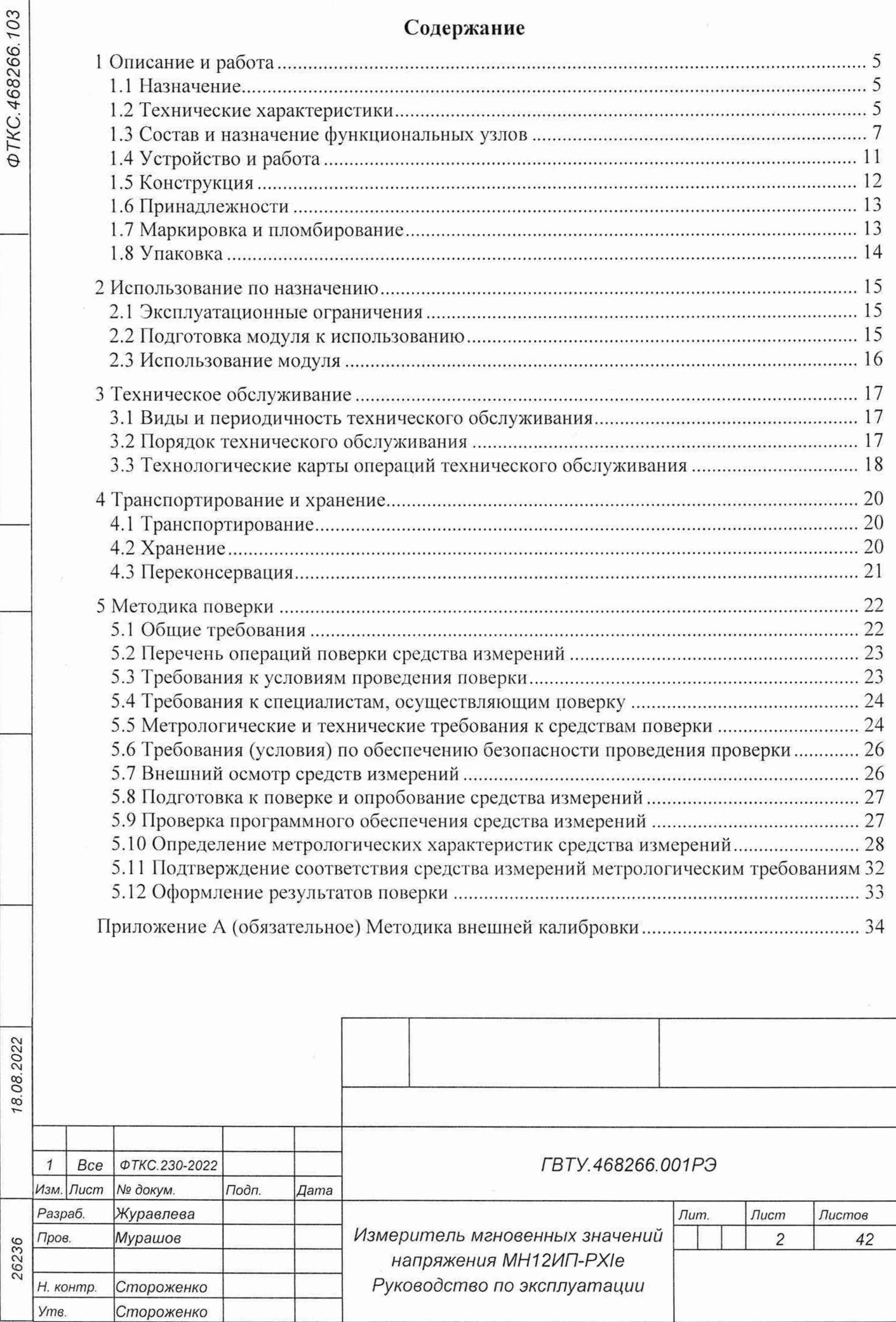

Копировал

 $M_{n}$ 

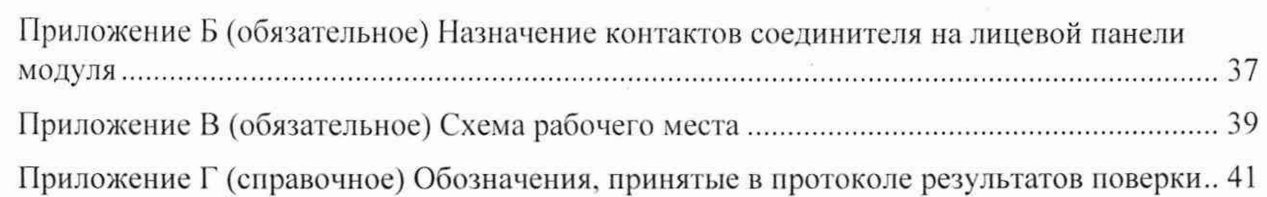

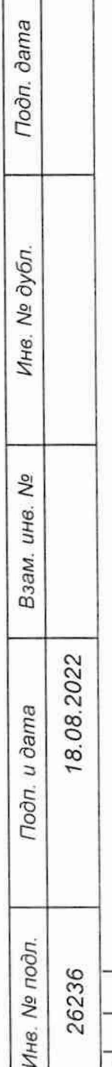

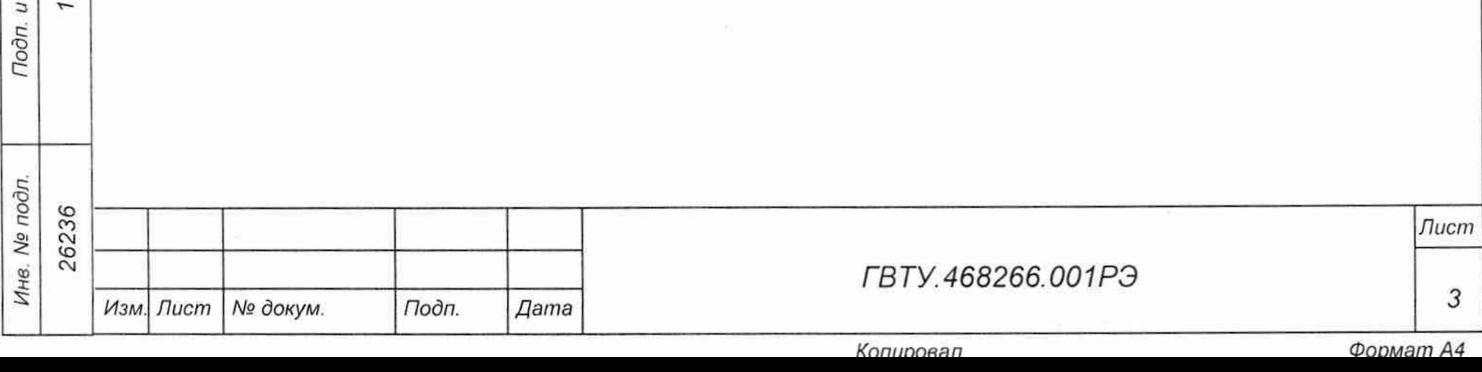

Руководство по эксплуатации предназначено для изучения и правильной эксплуатации измерителя мгновенных значений напряжения МН12ИП-РХ1е ГВТУ.468266.001, а также варианта его исполнения МН12ИП-РХIе-50В ГВТУ.468266.001-01 (далее - модуль).

При изучении работы модуля следует дополнительно руководствоваться следующими документами:

- $-$  ГВТУ.468266.001 ПС Измеритель мгновенных значений напряжения МН12ИП-РХIе Паспорт;
- ФТКС.67010-01 34 01 Модули Информтест DAQ Управляющая панель Qt Руководство оператора;
- ФТКС.77010-01 32 01 Модули Информтест DAQ Драйвер Руководство системного программиста.

Перечень принятых сокращений:

АЦП - аналого-цифровой преобразователь;

АЧХ - амплитудно-частотная характеристика;

ВИП - преобразователи напряжения питания;

ЕТО - ежедневное техническое обслуживание;

ИОН - источник опорного напряжения;

НМ - носитель мезонинов;

ОЗУ - оперативно-запоминающее устройство;

ОС - операционная система;

ОЭП - оптоэлектронные преобразователи;

ПО - программное обеспечение;

ПЭВМ - промышленная электронно-вычислительная машина;

СИ - средство измерения;

СУ - схема управления;

**8.08.2022** 

**dama** 

Подп.

дубл. Λº Инв.

No UН<sub>6</sub>

Взам.

ТО-1 - ежегодное техническое обслуживание;

ФНЧ - фильтр низкой частоты;

ФПН - формирователь проверочного напряжения.

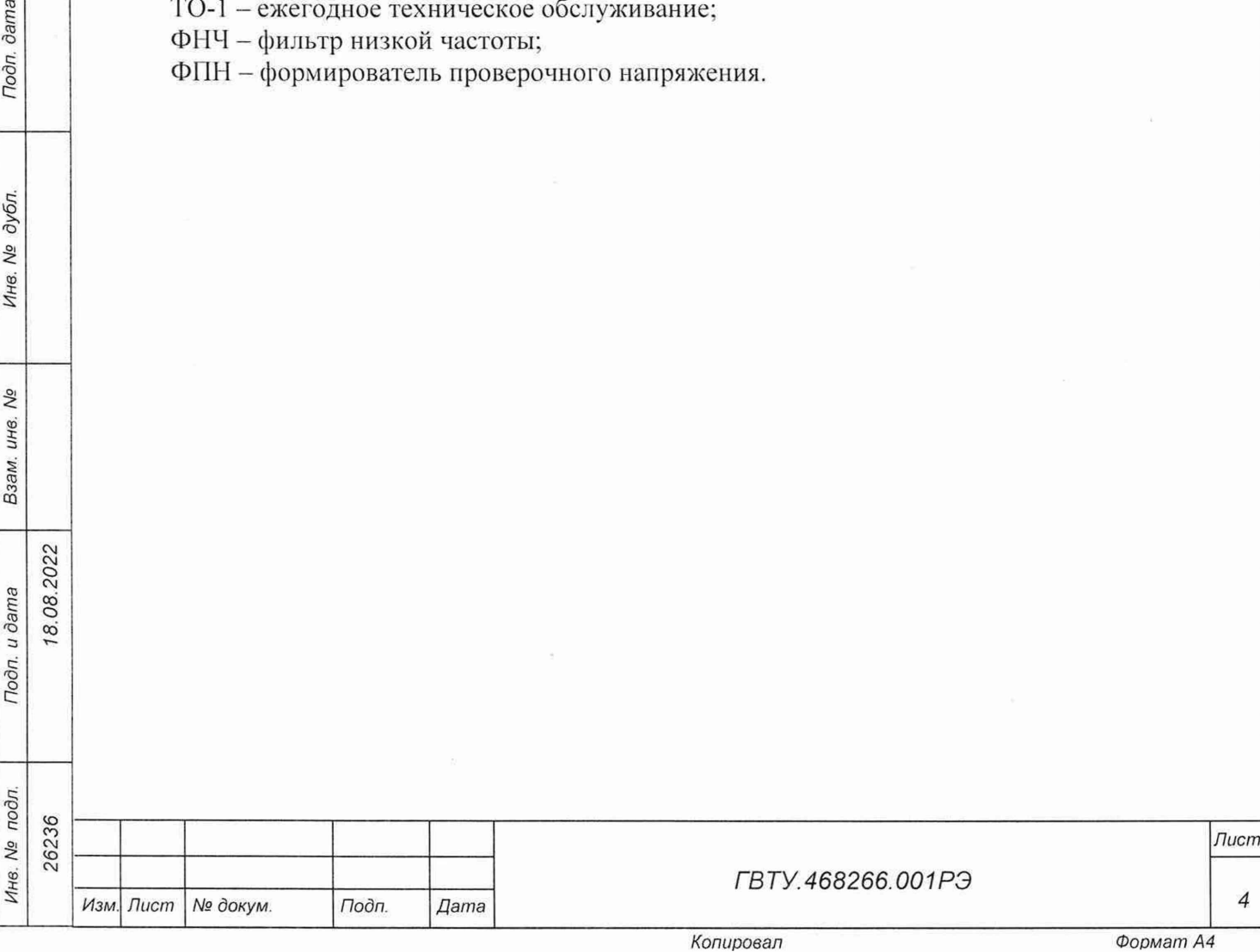

# 1 Описание и работа

1.1 Назначение

1.1.1 Модуль предназначен для измерений мгновенных значений напряжения по 12 изолированным друг от друга каналам с дифференциальными входами.

1.1.2 Модуль используется в составе информационных измерительных систем совместно с НМ: модулем НМPXI АХ1е-1 ФТКС.468260.186, шасси СН-14 РХ1е ФТКС.469133.024, шасси СН-14 РХ1е-РС ФТКС.469133.025, моноблоком РХ1е-10 ФТКС.469133.026 и аналогичными, поддерживающими работу с модулями стандарта PXIe.

1.1.3 Модуль по условиям применения соответствует требованиям к СИ группы 3 по ГОСТ 22261-94.

1.2 Технические характеристики

1.2.1 Модуль выполняет измерение мгновенных значений напряжения по 12 гальванически развязанным друг от друга и от корпуса НМ измерительным каналам, имеющим дифференциальные входы.

1.2.2 Диапазоны измерений, полоса пропускания и неравномерность ЛЧХ измерительных каналов соответствуют значениям, приведённым в таблице 1.1.

Таблица 1.1

Подп. дата

modin No lauo

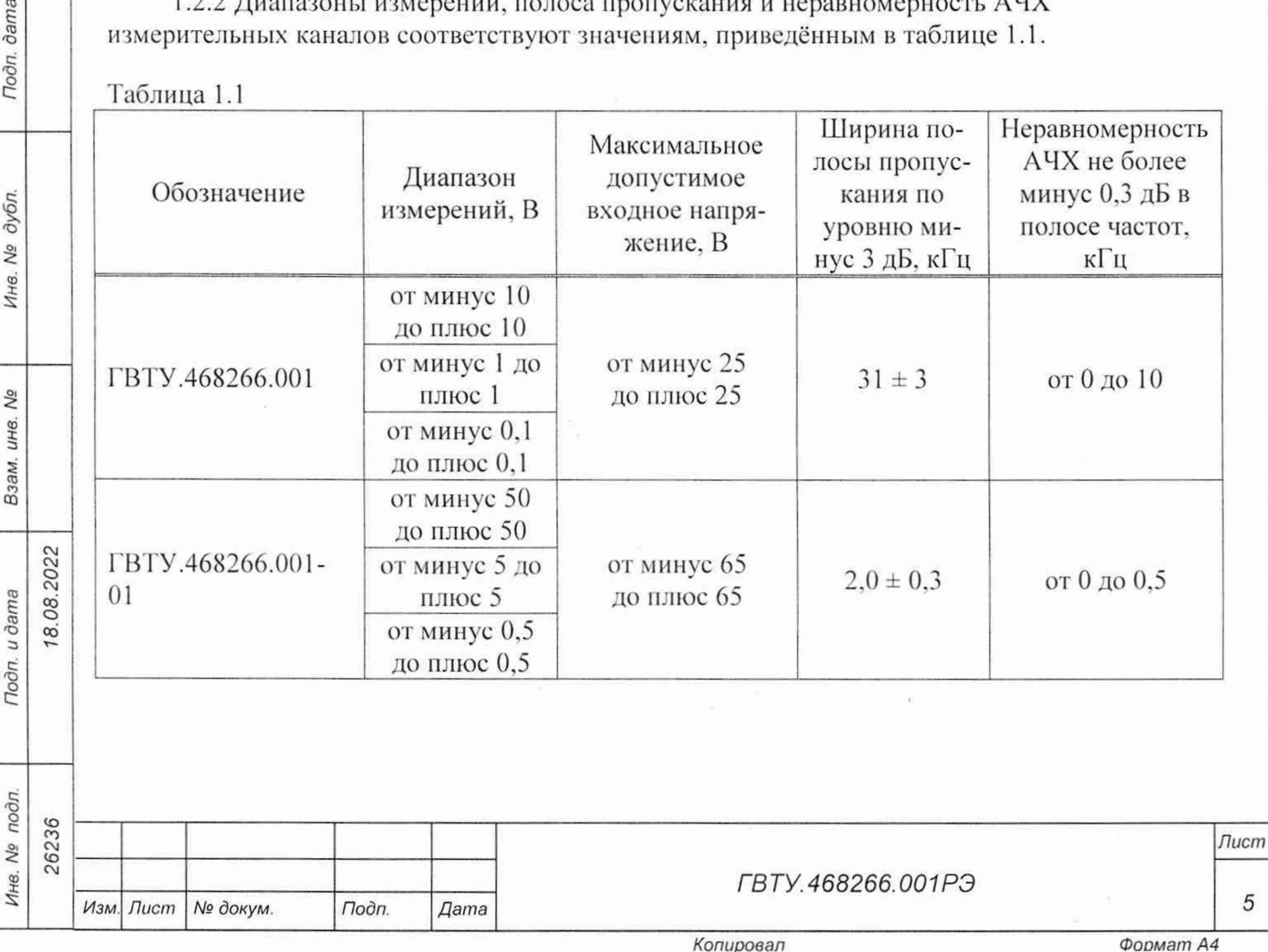

5

1.2.3 Пределы допускаемой основной относительной погрешности измерений мгновенных значений напряжения при минимальном периоде получения результатов измерений (периоде семплирования) и при температуре окружающей среды (20 *±* 2) °С соответствуют значениям, приведенным в таблице 1.2.

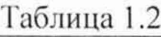

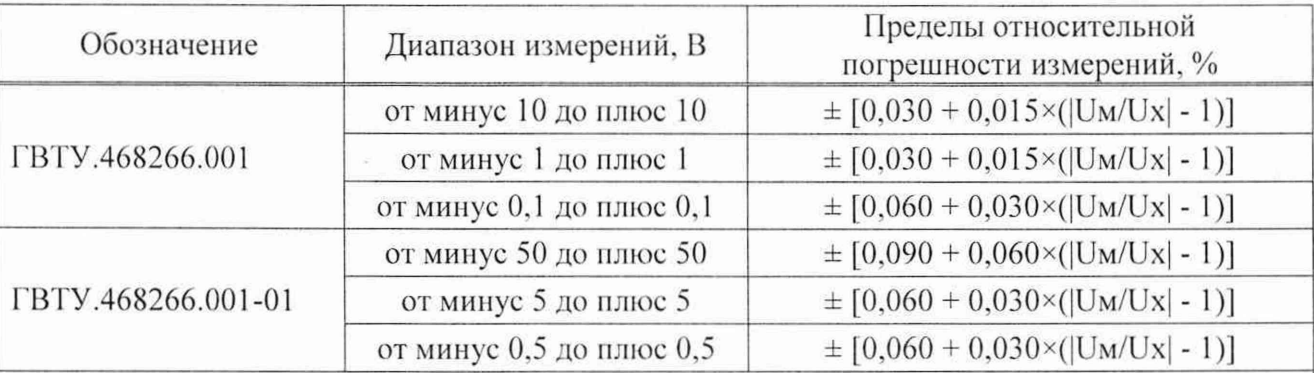

Примечание -  $Um$ -значение верхнего предела диапазона измерений, Ux - измеренное значение.

1.2.4 Пределы допускаемой дополнительной относительной погрешности измерений мгновенных значений напряжения при минимальном периоде семплирования для всех диапазонов измерений, %

$$
\pm 0,002 \times T,
$$

где Т - отклонение температуры окружающей среды от значения плюс 18 °С (для интервала температур от плюс 5 °С до плюс 18 °С) или от значения плюс 22 °С (для интервала температур от плюс 22 °С до плюс 40 °С).

**Примечания**

8.08.2022

**dama** 

Подп.

дубл.  $\sqrt{6}$ Ине.

Nº LIH<sub>6</sub> Взам.

Подп. и дата

**1 Дополнительная относительная погрешность в интервале температур (20** *±* **2)** °С **равна нулю.**

**2 В интервале** температур от плюс **5** °С до плюс 18 °С и от плюс **22** °С до плюс 40 °С допускаемая относительная погрешность измерений равна сумме основной относительной погрешности и дополнительной относительной погрешности.

1.2.5 Минимальный период получения результатов измерений (период семплирования) не более (4.0 *±* 0.5) мкс.

1.2.6 11ериод семплирования задаётся одинаковым для всех измерительных каналов в диапазоне от 4 мкс до 10 с с шагом 0.1 мкс.

1.2.7 Модуль имеет функцию аппаратного усреднения результатов измерений напряжения. Количество усреднений от 1 до 16383 с шагом 1.

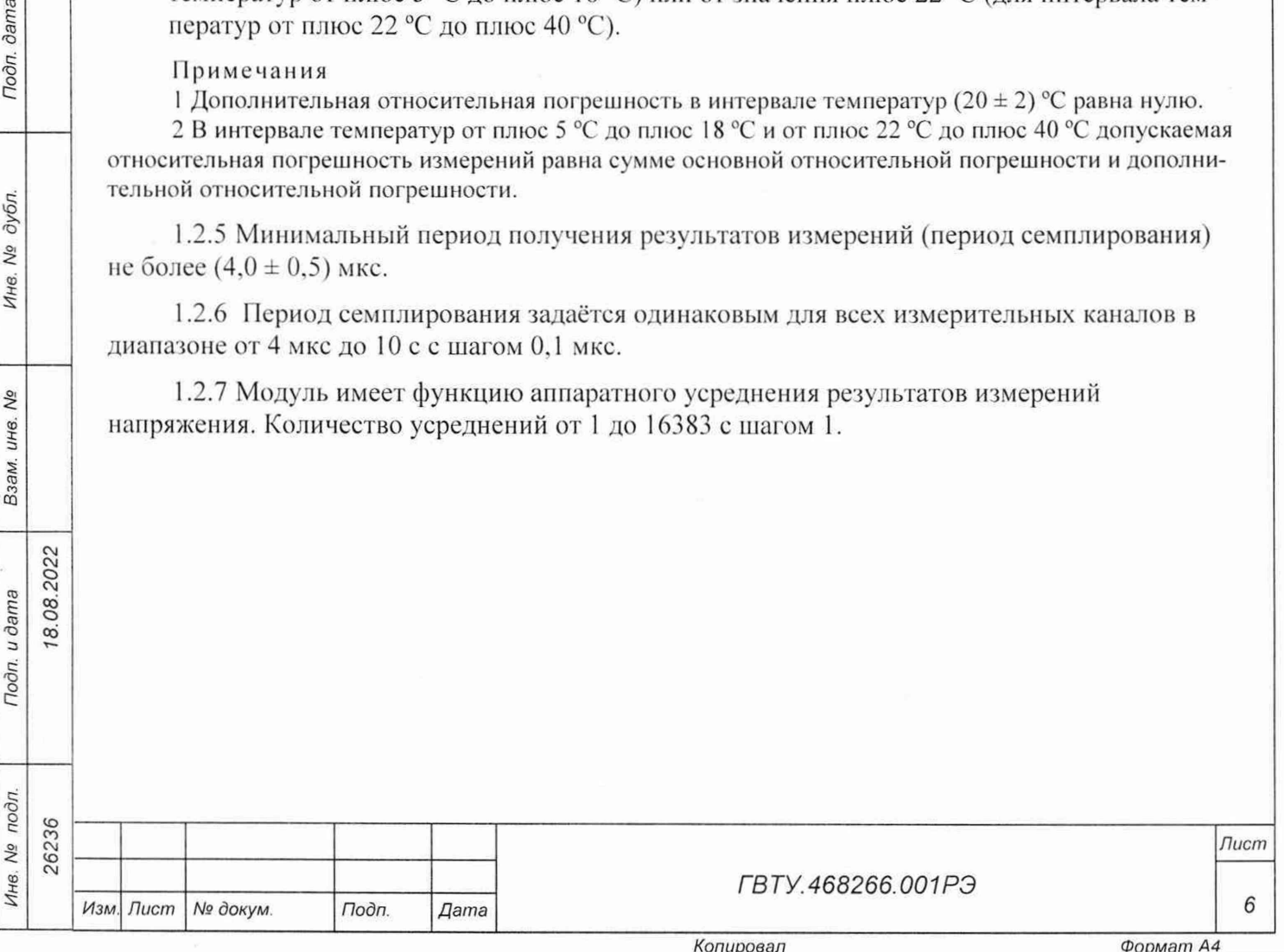

1.2.8 Входное сопротивление измерительного канала по постоянному току составляет 1 МОм.

1.2.9 Измерительные цепи модуля гальванически развязаны от корпуса IIM. Электрическая прочность изоляции гальванической развязки не менее 200 В. Сопротивление изоляции гальванической развязки не менее 20 МОм.

1.2.10 Модуль выполняет измерения в следующих режимах:

- «Блочный» измерения выполняются до получения заранее заданного количества отсчётов (результатов) по всем каналам;
- «Непрерывный» измерения выполняются по всем каналам в непрерывном цикле до получения команды останова.

1.2.11 Модуль соответствует требованиям по безопасности, предъявляемым ГОСТ 12.2.091-2002 к аппаратуре класса 111 по способу защиты человека от поражения электрическим током в соответствии с классификацией но ГОСТ 12.2.007.0-75, ГОСТ Р 58698-2019.

1.2.12 Модуль обеспечивает проверку основных технических характеристик в режиме «Самоконтроль».

1.3 Состав и назначение функциональных узлов

1.3.1 Состав функциональных узлов

**8.08.2022** 

Toòn, dama

дубл. Λg Инв.

δç ине.

Взам.

Подп. и дата

1.3.1.1 Структурная схема модуля приведена на рисунке 1.1.

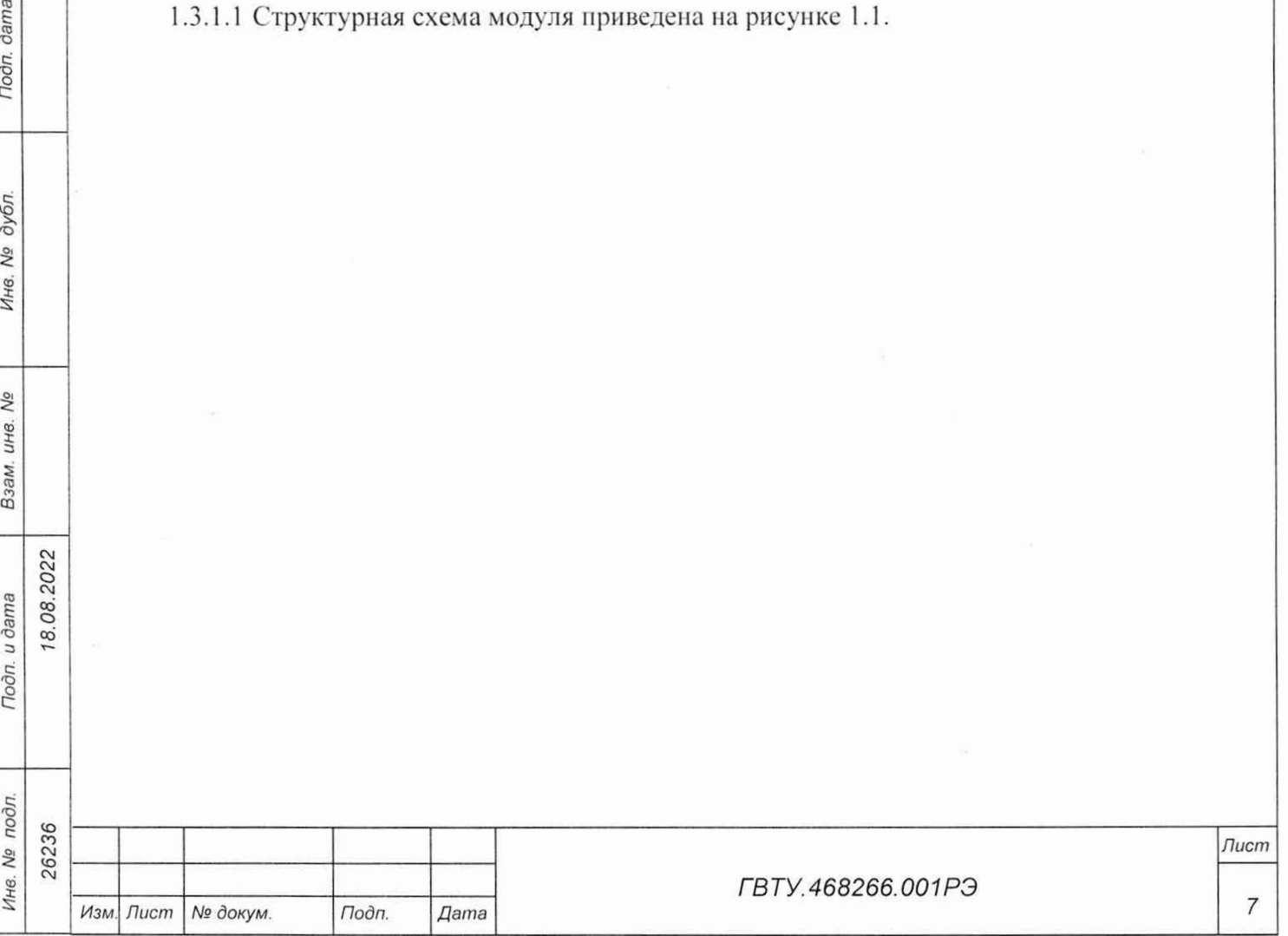

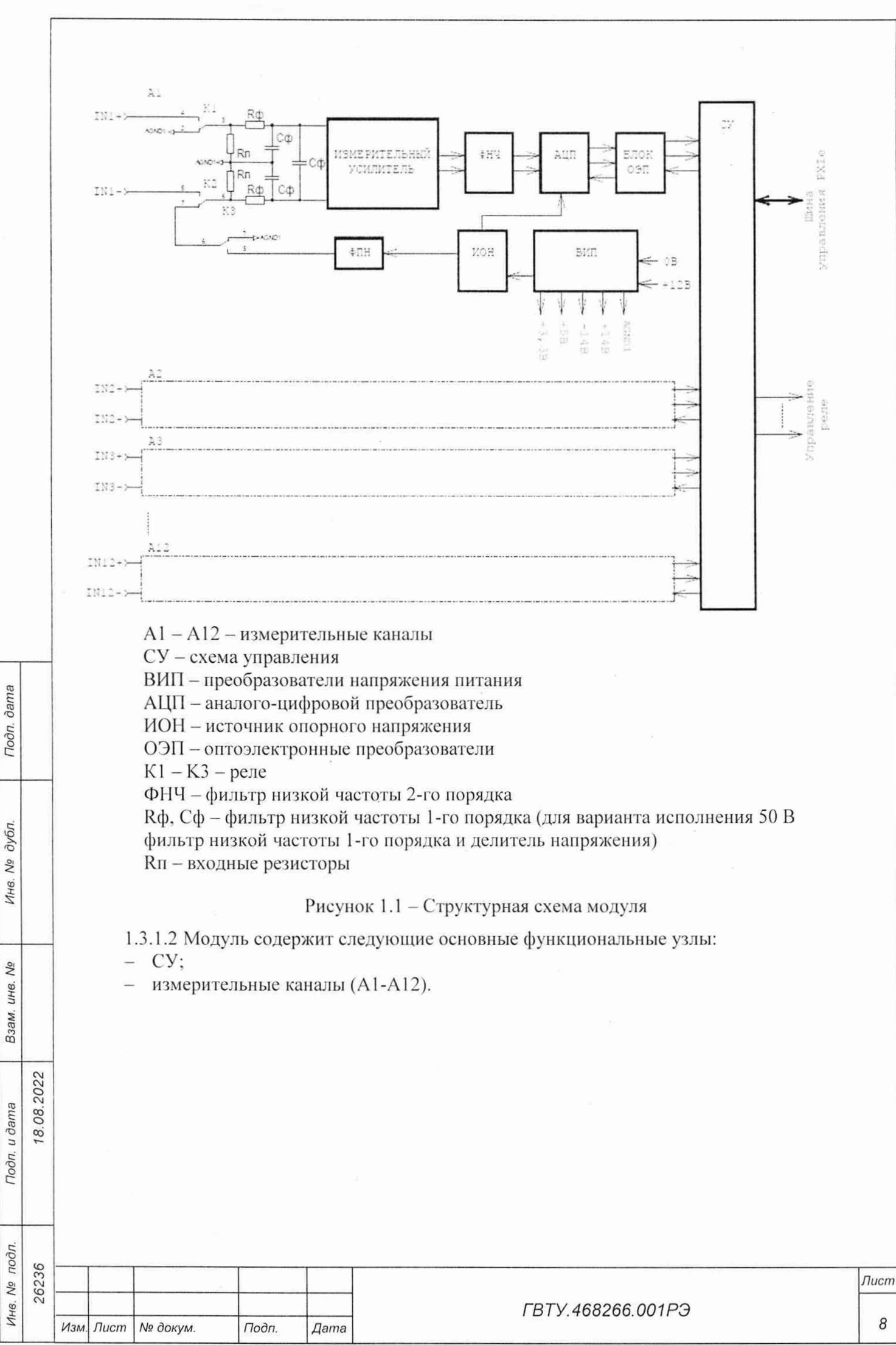

Копировал

Формат А4

8

## 1.3.2 Назначение функциональных узлов

1.3.2.1 СУ предназначена для сопряжения модуля с НМ и управления измерительным каналом.

1.3.2.2 СУ состоит из следующих функциональных узлов:

- регистры управления;
- контроллер шины РС1е:
- узел управления и приёма данных АЦП;
- ОЗУ;

18.08.2022

**dama** 

Подп.

дубл.  $\sqrt{6}$ Ине.

δõ инв.

Взам.

Toòn, u dama

Инв. № подл.

- схема формирования сигнала запроса прерывания и кода причины прерывания;
- подсистема синхронизации и запуска измерения:
- устройство памяти EEPROM и схема формирования сигналов для его управления.

1.3.2.3 Регистры управления предназначены для записи, хранения и считывания признаков режимов работы, периода еемплирования, количества суммирований, коэффициентов усиления, признаков разрешения прерываний и кодов причины прерываний, параметров запуска и останова измерений. Формат данных 32 разряда.

1.3.2.4 Контроллер шины PCIe предназначен для организации обмена информацией с ПЭВМ.

1.3.2.5 Узел управления АЦП предназначен для формирования сигналов управления АЦП. АЦП всех каналов управляются синхронно. Опорной частотой обработки данных с измерительных каналов является сигнал шины стандарта РХ1е частотой 100 МГц от НМ.

1.3.2.6 ОЗУ предназначено для записи, хранения и считывания результатов измерений. Формат хранимых данных - 32 разряда.

1.3.2.7 Схема формирования сигнала запроса прерывания формирует прерывание в формате MSI на шине PCIe и формирует признак причины прерывания, доступный через регистры управления.

1.3.2.8 Подсистема синхронизации и запуска измерения осуществляет выбор входной линии запуска и останова, выходной линии запуска между программными командами и триггерными линиями стандарта PXIe-TRIG[0:7]. STAR, DSTARA, DSTARB, DSTARC.

1.3.2.9 Устройство памяти EEPROM и схема формирования сигналов для его управления предназначены для записи и считывания служебной информации, а также поправочных коэффициентов, определяемых на этапе калибровки.

1.3.2.10 Измерительные каналы предназначены для преобразования входных аналоговых напряжений в двоичный цифровой код, доступный для чтения программой пользователя.

1.3.2.11 Все измерительные каналы модуля гальванически развязаны друг с другом и цепями управления. Каждый измерительный канал имеет дифференциальные входы.

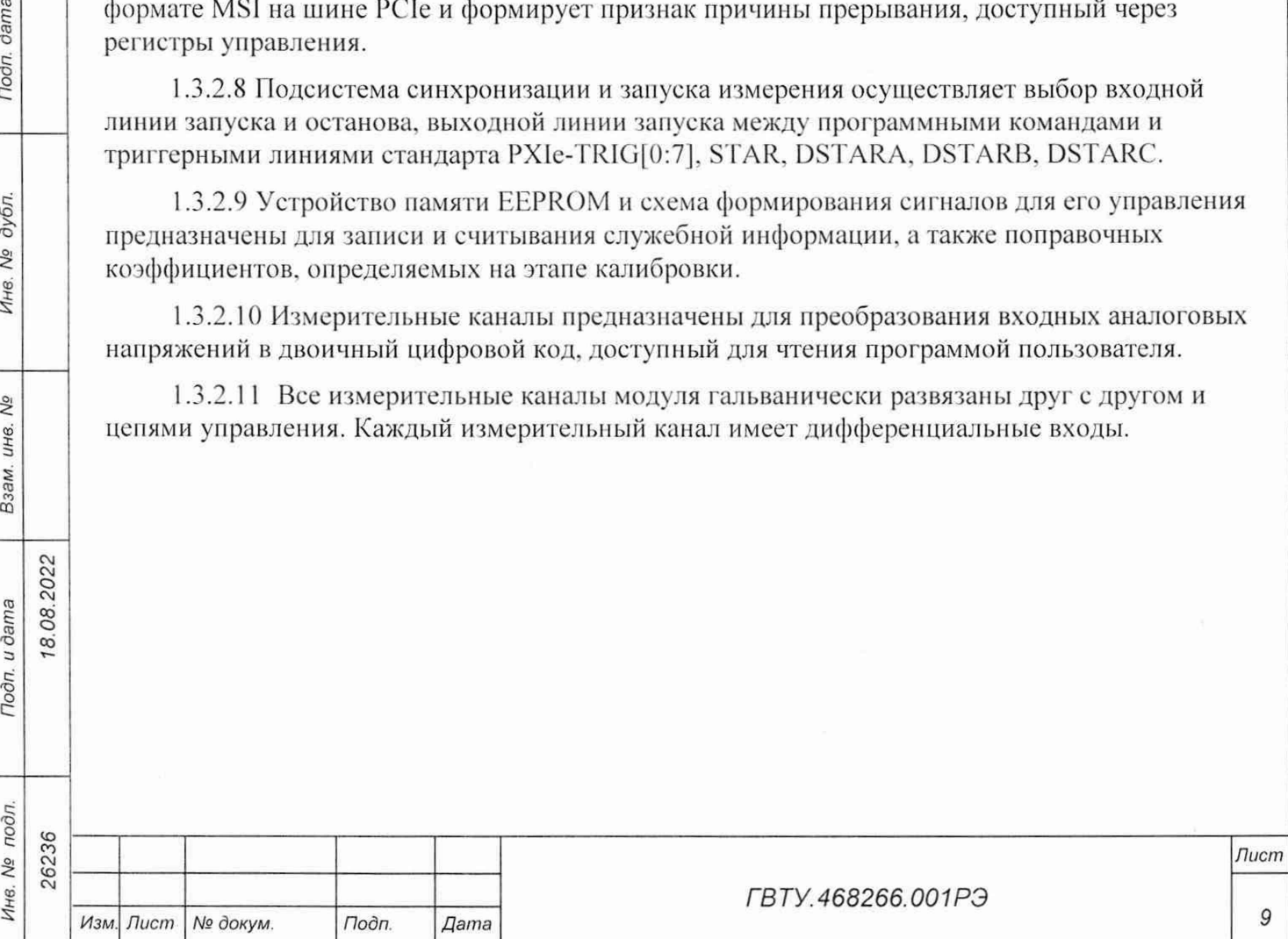

1.3.2.12 Каждый измерительный канал состоит из следующих функциональных узлов:

- измерительного усилителя;
- ИОН;
- $-$  ALI $\Pi$ :
- ОЭП;
- ВИП;
- $\Phi$ H<sup>y</sup>:
- $\Phi$  $\Pi$ H:

**8.08.2022** 

dama

Подп.

дубл.  $\sqrt{6}$ Инв.

Взам. инв. Ме

Подп. и дата

 $-$  реле (K1 – K3).

1.3.2.13 Входные реле К1 и К2 измерительных каналов обеспечивают отключение объекта контроля от модуля без выключения питания, а также обеспечивают подключение ко входам сигналов необходимых для проведения измерения «Смещения 0» или «Самоконтроля».

1.3.2.14 Входное реле КЗ обеспечивает подачу на вход нулевого напряжения для измерения напряжения смещения нуля канала или тестового напряжения для проведения режима «Самоконтроль».

1.3.2.15 ФНЧ 3-го порядка, состоящий из пассивного ФНЧ 1-го порядка на элементах R-ф и Сф и активного ФНЧ 2-го порядка, обеспечивает измерительному каналу модуля необходимую АЧХ и осуществляет подавление высокочастотных помех (спектральных составляющих сигнала, не входящих в полосу пропускания канала).

1.3.2.16 Измерительный усилитель осуществляет подавление высокочастотных помех (спектральных составляющих сигнала, не входящих в полосу пропускания канала), а также преобразование входного сигнала к рабочему уровню АЦП.

1.3.2.17 ИОН обеспечивает работу АЦП.

1.3.2.18 АЦП осуществляет преобразование мгновенного значения напряжения сигнала в цифровой код. Разрядность АЦП - 18 бит.

1.3.2.19 Ф1111 формирует напряжение постоянного тока, которое через контакты реле К2 и КЗ подается непосредственно на измерительные усилители и используется при проверке модуля.

1.3.2.20 ОЭП обеспечивает гальваническую развязку измерительных каналов от СУ и НМ.

1.3.2.21 ВИП предназначены для формирования гальванически развязанных от НМ и цепей управления питающих модуль напряжений.

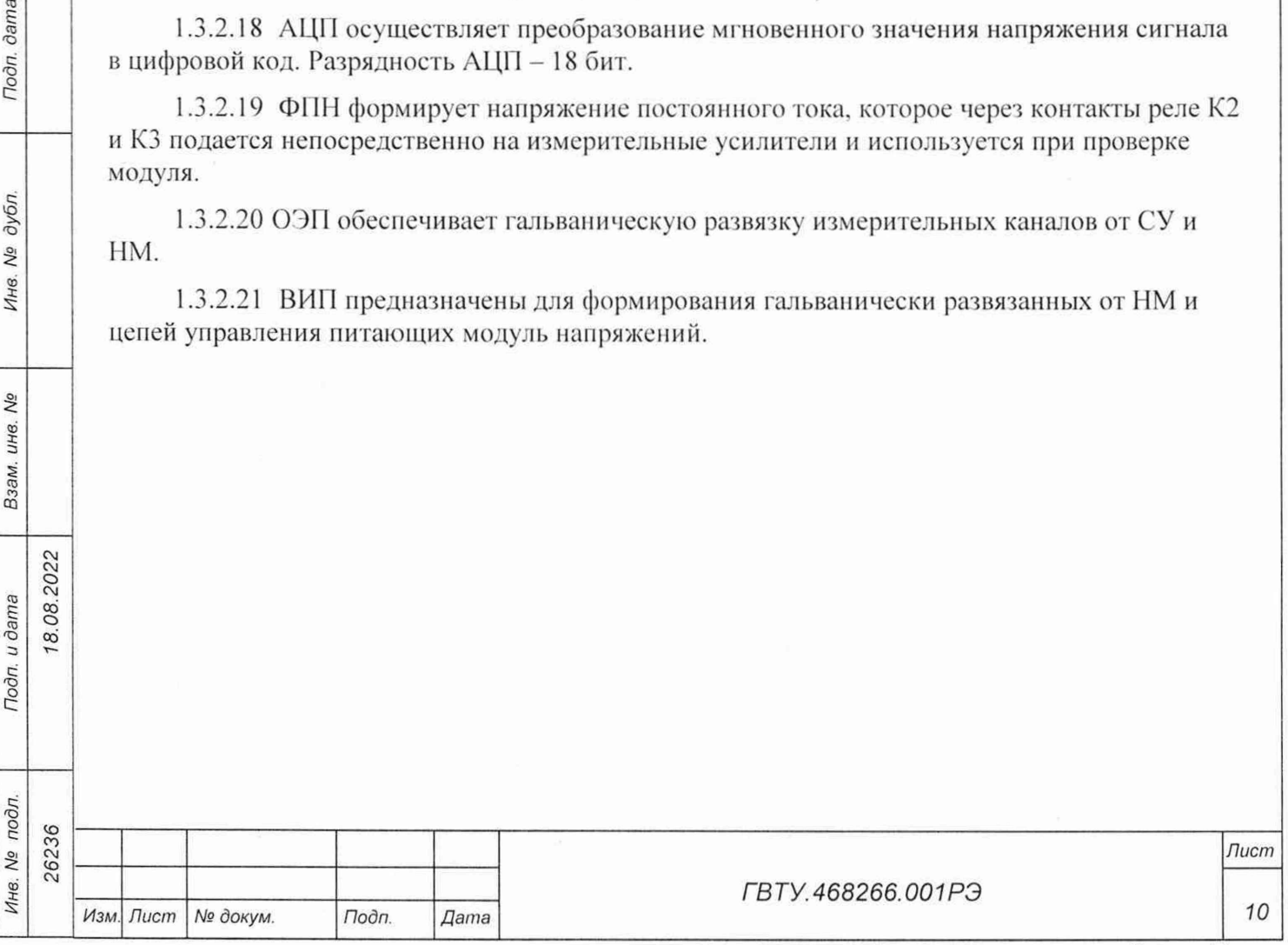

## 1.4 Устройство и работа

1.4.1 Управление работой модуля осуществляется путём вызова прикладной программой на исполнение требуемых функций драйвера модуля (см. ФТКС.77010-01 32 01 Модули Информтест DAQ Драйвер Руководство системного программиста).

#### 1.4.2 Начальная установка и инициализация

1.4.2.1 11осле подачи питающих напряжений на модуль поступает команда «RESET». С приходом команды СУ модуля устанавливается в исходное состояние, все регистры управления обнуляются и. как следствие, входы измерительных каналов отключаются от объектов контроля.

1.4.2.2 При инициализации модуля выполняются следующие действия:

- считывается код модели модуля;
- считываются поправочные коэффициенты из EEPROM, которые используются при расчёте результатов измерения напряжения;
- проводится конфигурация параметров измерений.

1.4.2.3 Конфигурация параметров измерений должна проводиться перед запуском измерения. Конфигурация состоит из следующих действий:

- включение и выключение обеспечивающих режим работы модуля реле;
- установка режима работы (блочный, непрерывный);
- установка частоты дискретизации (1/период семплирования);
- включение и выключение измерительных каналов;
- выбор диапазона измерения измерительных каналов.

1.4.3 Запуск измерения

8.08.2022

dama

Подп.

дубл. Δã Инв.

δõ инв. Взам.

Подп. и дата

1.4.3.1 Запуск измерений в текущей конфигурации производится программно или установкой лог. 1 на триггерную линию запуска. Возможные режимы запуска определяются возможностями НМ.

#### 1.4.4 Получение результатов измерения

1.4.4.1 Полученный в результате аналого-цифрового преобразования двоичный код пересчитывается в итоговое напряжение в соответствии с коэффициентами, определёнными при внешней калибровке (см. приложение А), заданным количеством суммирований и полученными на этапе калибровки смещения нуля значениями.

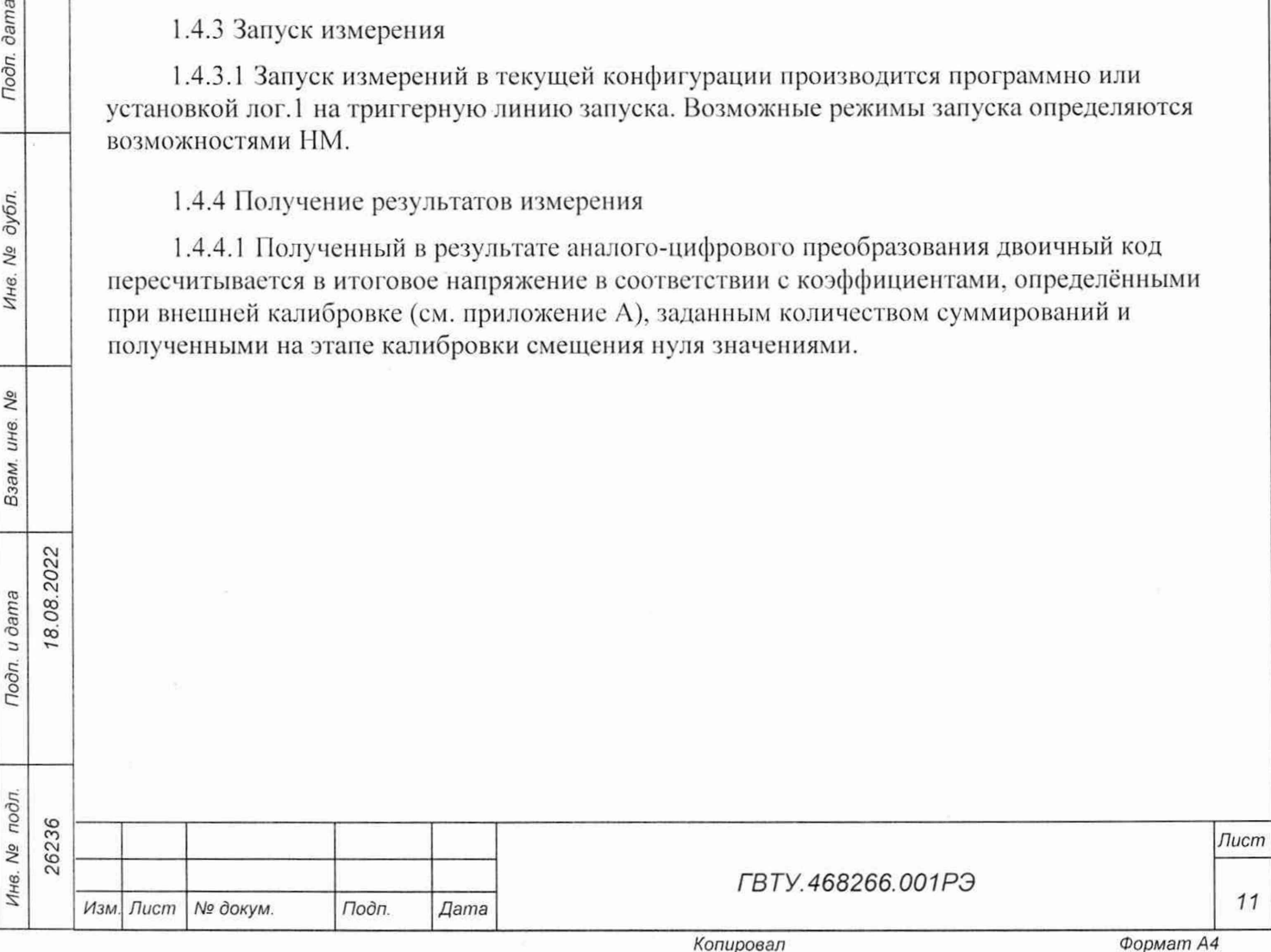

#### 1.4.5 Калибровка напряжения смещения нуля

1.4.5.1 Калибровка напряжения смещения нуля выполняется непосредственно перед началом измерений для выбранного диапазона измерений путем вызова соответствующей функции драйвера.

1.4.5.2 Для уменьшения погрешности измерений рекомендуется проводить калибровку напряжения смещения нуля при долговременных измерениях через каждые 4 ч, а также при изменениях температуры окружающей среды более чем на 10 °С.

1.4.5.3 При выполнении калибровки напряжения смещения нуля определяются значения напряжений смещения нуля для каждого канала, которые автоматически учитываются при проведении измерений.

1.4.6 Проверка работоспособности

1.4.6.1 Проверка работоспособности осуществляется программно функцией драйвера

selftest, например, по нажатию кнопки во вкладке «Самоконтроль» программы с именем «p\_mn12ip\_pxi» или программной панели (см. ФТКС.67010-01 34 01 Модули Информтест DAQ Управляющая панель Qt Руководство системного оператора).

1.4.6.2 При проверке работоспособности осуществляются проверка программной доступности регистров управления модулем, а также проверка работоспособности АЦП путём измерения значений проверочного напряжения.

1.4.6.3 11о завершении проверки выдаётся сообщение о результате выполненной проверки (успешном завершении или наличии неисправности).

1.5 Конструкция

*Инв. № подл. Подп. и дата Взам инв. № Инв. № дубл. Подп. дата*

Взам. инв. Ме

Подп. и дата

Инв. № подл. 26236

Toòn, dama

Ина. Ме дубл.

**од см О** см оо **О** 00

1.5.1 Модуль представляет собой конструкцию, состоящую из двух плат с размерами (130,5 х 213.8) мм и прикрепленной к одной из них лицевой панели с размерами  $(130.5 \times 20)$  MM.

1.5.2 Габаритные размеры модуля (ширина  $\times$  высота  $\times$  длина) – не более  $(130,5 \times 20 \times 213,8)$  MM.

1.5.3 Масса модуля – не более 0,41 кг.

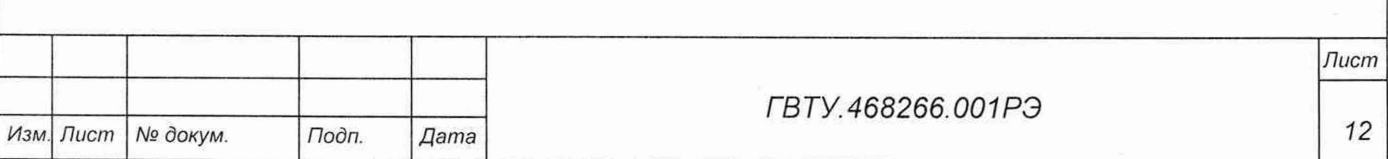

# 1.6 Принадлежности

1.6.1 Принадлежности, используемые при внешней калибровке и поверке модуля, приведены в таблице 1.3.

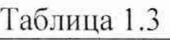

г в. 08.2022

**dama** 

Подп.

Инв. № дубл.

Ŋδ

Взам. инв.

Подп. и дата

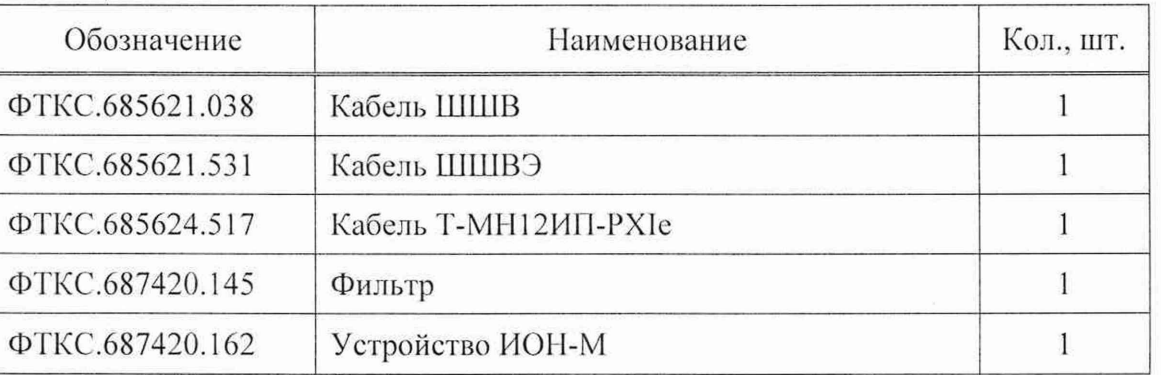

1.6.2 При самостоятельной поставке принадлежности, приведенные в таблице 1.3, поставляются в составе модуля.

11ри поставке модуля в составе другого изделия принадлежности, приведенные в таблице 1.3, могут не включаться в состав модуля, а включаться в состав принадлежностей изделия, в составе которого модуль поставляется.

#### 1.7 Маркировка и пломбирование

1.7.1 Маркировка модуля выполнена в виде:

- надписи наименования модуля на его лицевой панели;
- надписи заводского номера модуля на плате печатного монтажа.

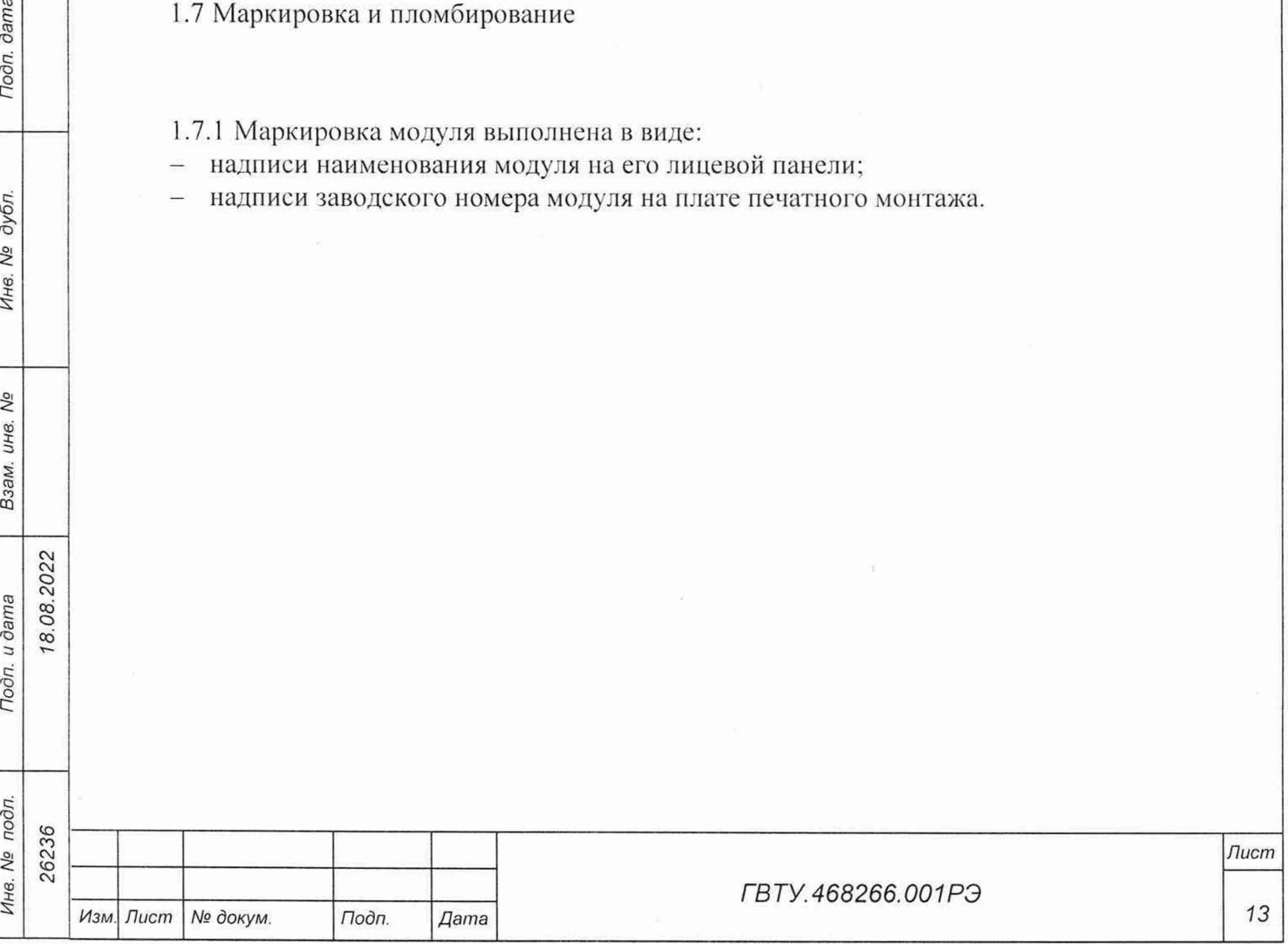

1.8 Упаковка

Подп. дата

- 1.8.1 1 Ipn самостоятельной поставке модуль упаковывается следующим образом:
- обернуть модуль двумя слоями бумаги марки А-90 ГОСТ 8273-75;
- на обертку наклеить этикетку;
- модуль в обертке поместить в упаковочный мешок из полиэтиленовой пленки толщиной от 0,15 до 0,30 мм марки Мс. сорта 1 ГОСТ 10354-82;
- в упаковочный мешок рядом с оберткой поместить мешок с линасилем (50 г):
- упаковочный мешок заварить (заклеить);
- поместить заваренный упаковочный мешок в тарную коробку из картона марки Т-11C ГОСТ Р 52901-2007;
- на тарную коробку наклеить этикетку.

1.8.2 При поставке модуля установленным на НМ упаковка выполняется в соответствии с документами на ММ.

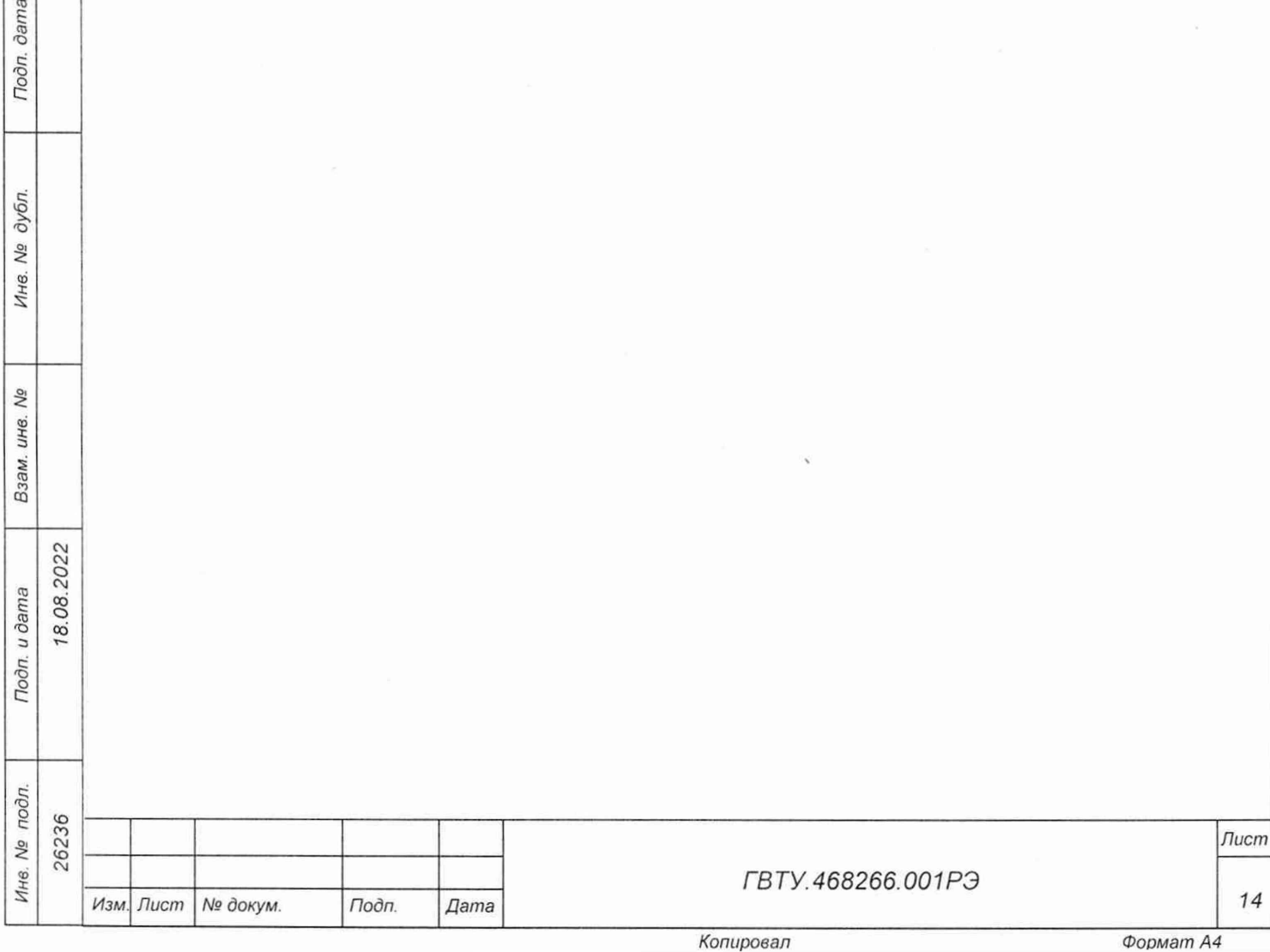

# 2 Использование по назначению

2.1 Эксплуатационные ограничения

2.1.1 Требования к питанию модуля

2.1.1.1 Модуль должен запитываться от НМ напряжением постоянного тока  $(12.0 \pm 0.6)$  B  $\text{H}$   $(3.30 \pm 0.17)$  B.

2.1.1.2 Ток, потребляемый по цепи 12 В, не более 1,2 А.

2.1.1.3 Ток, потребляемый по цепи 3,3 В, не более 0,4 А.

2.1.2 Условия эксплуатации

**dama** 

Подп.

дубл.

No Ине.

No инв. Взам.

18.08.2022

Toðn. u ðama

2.1.2.1 Модуль работоспособен в интервале температур от плюс 5 °С до плюс 40 °С и при относительной влажности до 80 % при температуре плюс 25 °С.

2.1.2.2 Модуль сохраняет технические и эксплуатационные характеристики после воздействия на него температуры окружающей среды от минус 50 °С до плюс 50 °С и повышенной влажности 95 % при температуре плюс 25 °С.

2.1.2.3 Если значения погрешностей выше норм, указанных в п. 1.2.3, необходимо откалибровать модуль по методике, приведённой в приложении А.

2.1.2.4 Рекомендуется проводить калибровку смещения нуля измерительного канала при долговременных измерениях через каждые 4 ч, а также при изменении температуры окружающей среды более, чем на 10 °С.

2.1.2.5 Для уменьшения погрешности измерений рекомендуется устанавливать частоту дискретизации минимально возможной.

2.1.2.6 Воздушный поток, требуемый для охлаждения модуля при максимальной рабочей температуре внутри НМ, в котором модуль установлен, равной плюс 40 °С и допустимом внутреннем перегреве модуля плюс 30 °С, при избыточном давлении не менее 0,5 Па, должен быть не менее 1 м<sup>3</sup>/мин.

2.2 Подготовка модуля к использованию

2.2.1 Перед началом работы модуль устанавливается на НМ: модуль НМРХІ АХІе-1 ФТКС.468260.186, шасси СН-14 РХІе ФТКС.469133.024, шасси СН-14 РХІе-РС ФТКС.469133.025, моноблок PXIe-10 ФТКС.469133.026 или аналогичный, поддерживающий работу с модулями стандарта PXIe.

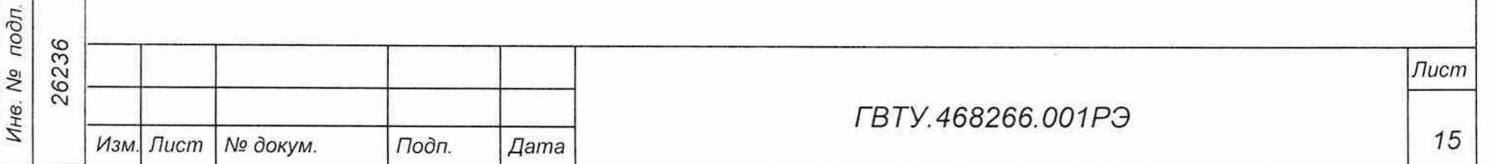

Копировал

#### 2.3 Использование модуля

Toòn. dama

Инв. № дубл.

Взам. инв. Ме

2022

2.3.1 Измерительные цепи объекта контроля подключаются к соединителям, установленным на лицевой панели модуля.

2.3.2 Назначение контактов соединителя на лицевой панели модуля приведено в приложении Б.

2.3.3 Модуль со своим драйвером образует «инструмент», реализующий определённый набор функций.

2.3.4 Для реализации функций «инструмента» необходимо программой верхнего уровня, например, управляющей панелью (см. ФТКС.67010-01 34 01 Модули Информтест DAQ Управляющая панель Qt Руководство оператора), открыть сеанс управления «инструментом» и, сообщив драйверу «инструмента» значения параметров, необходимых для реализации вызываемых функций, передать управление драйверу.

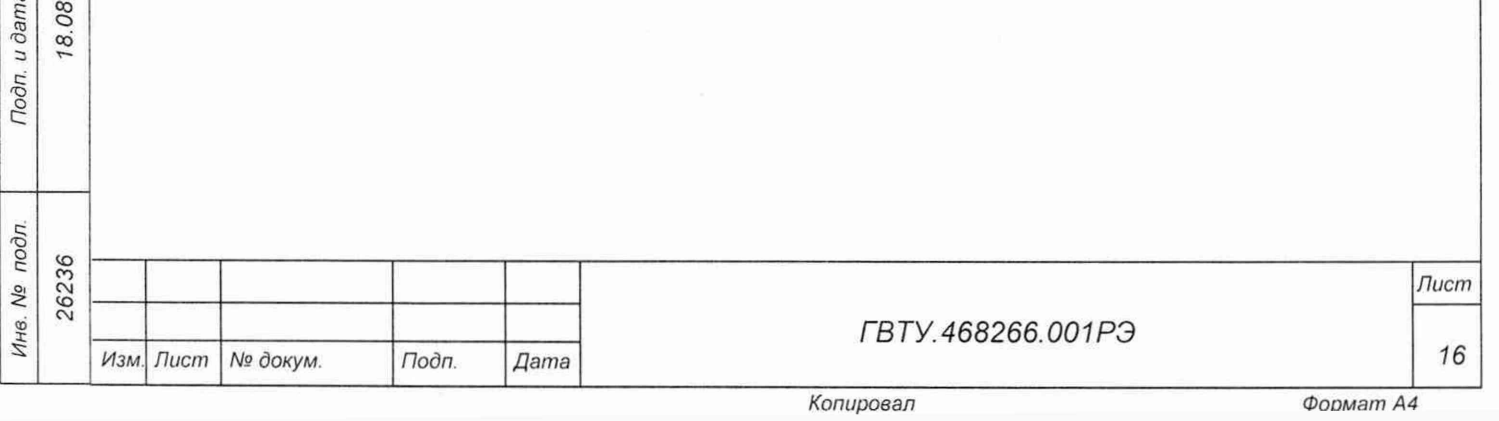

# 3 Техническое обслуживание

3.1 Виды и периодичность технического обслуживания

3.1.1 При поставке модуля в составе изделия виды, периодичность и порядок технического обслуживания определяются руководством по эксплуатации изделия.

3.1.2 При самостоятельной поставке модуля виды, периодичность и порядок технического обслуживания определяются пп. 3.1.3 -3.1.5. подразделом 3.2.

3.1.3 Техническое обслуживание модуля включает следующие виды:

- $-$  ETO;
- $TO-1.$

 $0.08.2022$ 

dama

Подп.

дубл. Νº Инв.

No ине. Взам.

Подп. и дата

3.1.4 ЕТО проводится при подготовке модуля к использованию по назначению.

3.1.5 ТО-1 проводится один раз в год, независимо от интенсивности эксплуатации модуля, а также перед постановкой модуля на длительное хранение.

3.2 Порядок технического обслуживания

3.2.1 Порядок технического обслуживания соответствует порядку записи операций в таблице 3.1.

3.2.2 Операция технического обслуживания выполняется в соответствии с ее технологической картой.

3.2.3 При техническом обслуживании модуля обязательным является выполнение всех действий, изложенных в технологических картах операций.

3.2.4 Все неисправности, выявленные в процессе технического обслуживания, должны быть устранены. При этом о проведении и результатах обслуживания должна быть сделана запись в разделе «Работы при эксплуатации» паспорта ГВТУ.468266.001ПС.

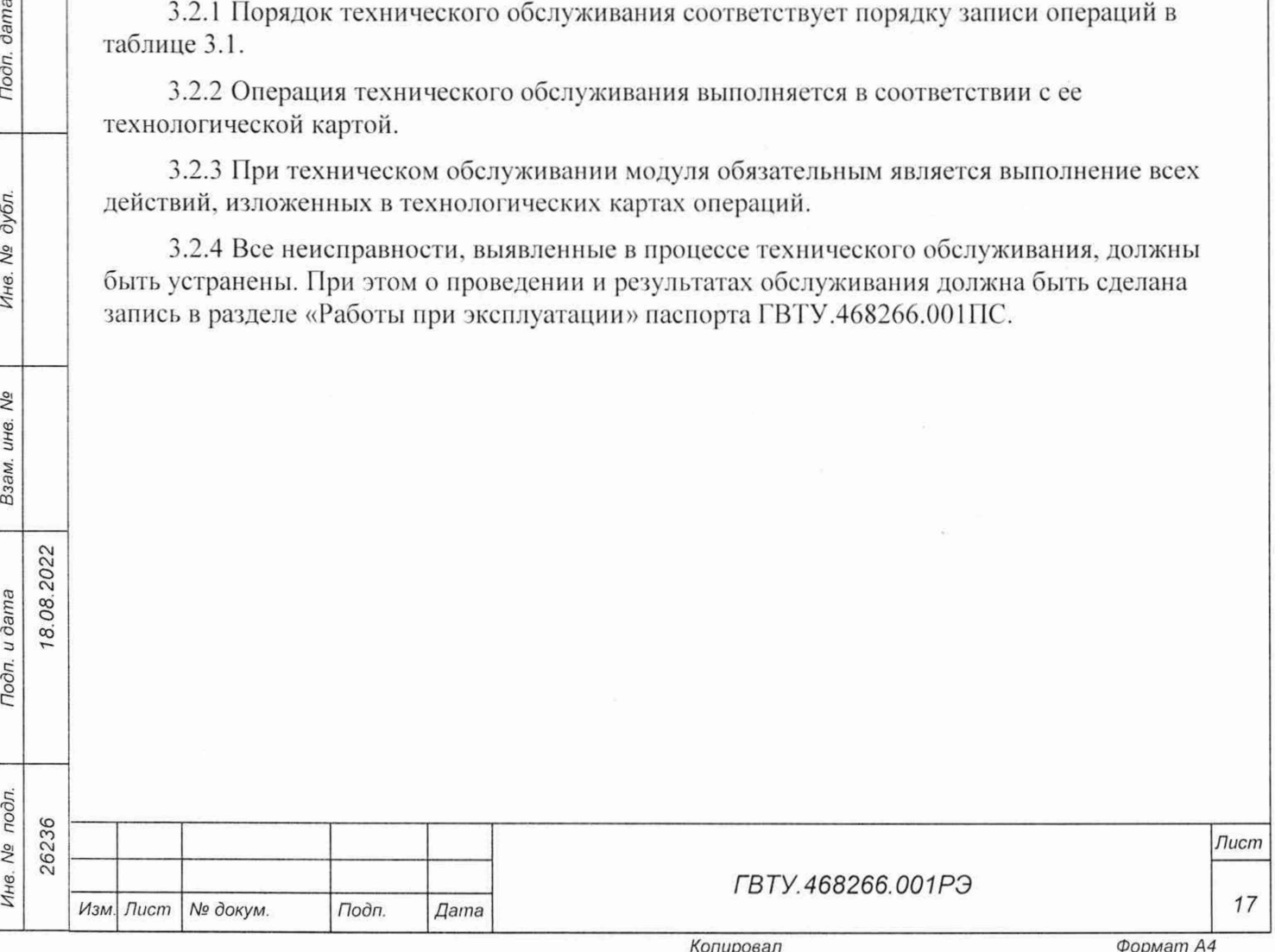

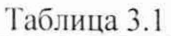

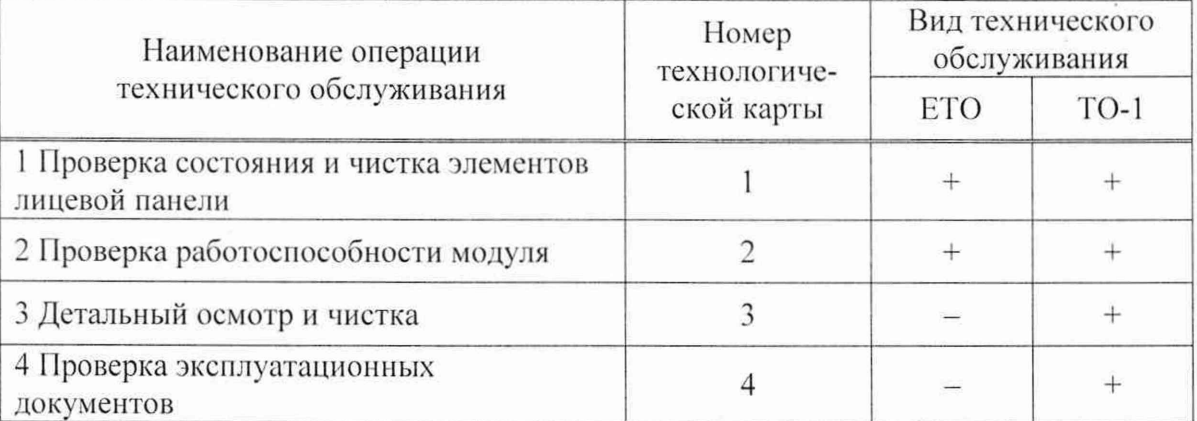

3.3 Технологические карты операций технического обслуживания

3.3.1 Технологическая карта 1 Проверка состояния и чистка элементов лицевой панели Средства измерений: нет. Инструмент: нет. Расходные материалы:

- бязь отбеленная арт. 224 ГОСТ 29298-2005 (салфетка (200 × 200) мм) 1 шт.;
- кисть флейцевая КФ25-1 ГОСТ Р 58516-2019 1 шт.

Действия:

**dama** 

Подп.

дубл.

No

Ине.

No

ине.

Взам.

Toàn. u dama

дÓ.

18.08.2022

- перед включением НМ, в котором эксплуатируется модуль, произвести внешний осмотр лицевой панели модуля, убедиться в отсутствии деформации и нарушений целостности соединителей;
- удалить пыль с лицевой панели модуля сухой бязевой салфеткой и, при необходимости, кистью.

3.3.2 Технологическая карта 2

Проверка работоспособности модуля

Средства измерений: нет.

Инструмент: нет.

Расходные материалы: нет.

Действия:

- включить НМ с установленным в нём проверяемым модулем;
- убедиться в положительном результате самотестирования ПЭВМ и правильности загрузки операционной среды;
- выдержать модуль во включенном состоянии не менее 10 мин;
- выполнить проверку модуля в режиме самоконтроля в соответствии с п. 1.4.6.

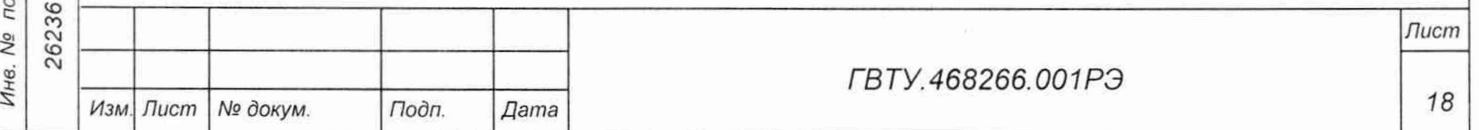

Копировал

3.3.3 Технологическая карта 3 Детальный осмотр и чистка Средства измерения: нет. Инструмент: нет.

Расходные материалы:

- бязь отбеленная арт. 224 ГОСТ 29298-2005 (салфетка (200 х 200) мм) 1 шт.;
- спирт этиловый ГОСТ Р 55878-2013 20 мл.
- Действия:
- отключить от сети НМ. на котором эксплуатируется модуль;
- если к модулю подключены кабели, отключить их;
- протереть бязью, смоченной в спирте, контакты соединителей;
- подключить кабели к соединителям модуля.

3.3.4 Технологическая карта 4

11роверка эксплуатационных документов

Средства измерения: нет.

Инструмент: нет.

Расходные материалы: нет.

Действия:

dama

Подп.

дубл.  $\overline{O}$ 

- проверить наличие эксплуатационных документов по паспорту;
- проверить состояние эксплуатационных документов;
- проверить своевременность внесения необходимых записей в паспорт.

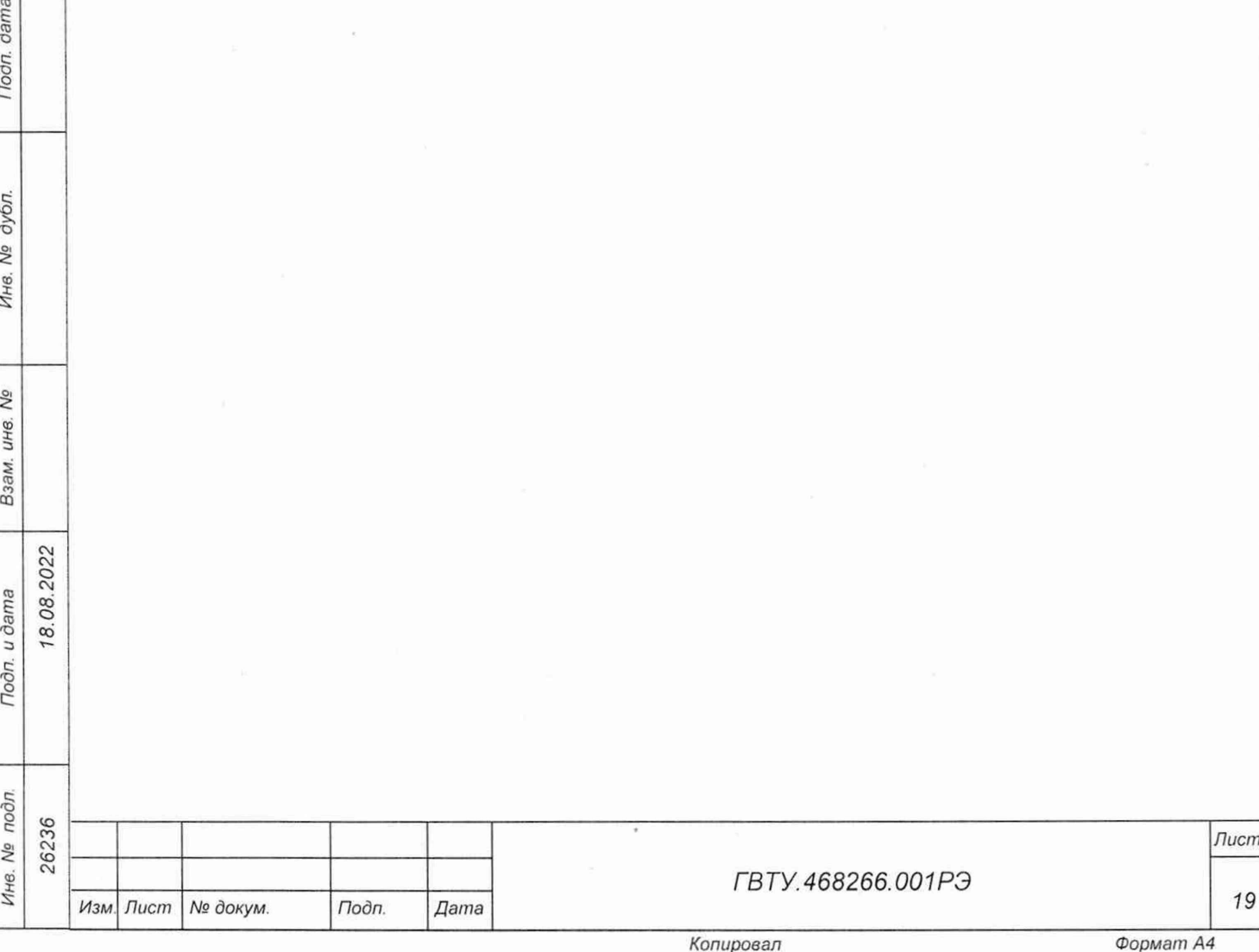

# 4 Транспортирование и хранение

#### 4.1 Транспортирование

4.1.1 Модуль в штатной упаковке и упакованный в транспортную тару допускает транспортирование следующими видами транспорта:

- железнодорожным в закрытых вагонах па любые расстояния со скоростями, допустимыми министерством путей сообщений:
- воздушным и водным в закрытых герметичных отсеках на любые расстояния без ограничения скорости;
- автомобильным в закрытых фургонах:
	- по дорогам 1-3 категории па расстояние до 500 км со скоростью до 40 км/ч;
	- по дорогам 4, 5 категории на расстояние до 500 км со скоростью до 20 км/ч.

4.1.2 При транспортировании транспортная тара с модулем должна быть надежно закреплена креплениями, исключающими ее перемещение относительно транспортного средства при воздействии механических нагрузок.

4.1.3 Допускается транспортирование модуля при температуре окружающей среды от минус 50 °С до плюс 50 °С и относительной влажности до 95 % при температуре плюс 25 °С.

4.1.4 Давление окружающего воздуха должно соответствовать нормам, принятым для данного вида транспорта.

4.1.5 Допускается транспортирование модуля установленным на НМ. упакованного в штатную упаковку. При этом условия транспортирования должны соответствовать ограничениям, изложенным в настоящем подразделе.

4.2 Хранение

*Инв. № подл Подп и дата Взам. инв. № Инв. № дубл. Подп дата*

18.08.2022

Взам. инв. Nº

Подп. и дата

Ине. № подл.

dama

Подп.

дубл. Νº Ине.

4.2.1 Модуль должен храниться в складских условиях в транспортной таре, в которой модуль поставляется изготовителем.

Складские условия хранения модуля:

температура воздуха................................от плюс 5 °С до плюс 40 °С

относительная влажность воздуха...... не более 80 % при температуре плюс 25 °С воздух не должен содержать пылн. паров кислот, щелочей и других агрессивных примесей

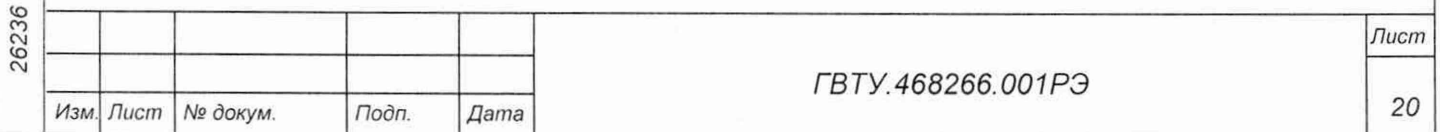

4.2.2 При хранении в штатной упаковке в складских условиях модуль допускает хранение в течение всего срока гарантии при условии выполнения переконсервации модуля после каждых двух лет его хранения.

4.2.3 Допускается хранение модуля установленным на НМ в штатной таре НМ.

4.3 11ереконсервания

4.3.1 Переконсервация модуля должна выполняться не реже, чем через каждые 2 года его хранения.

4.3.2 Перед переконсервацией поместить модуль в помещение, имеющее относительную влажность не более 70 % при температуре не ниже плюс 15 °С.

4.3.3 Вскрыть транспортную тару.

4.3.4 При вскрытии полиэтиленового мешка отрезать минимально необходимую полоску материала и вынуть обертку модуля из мешка.

4.3.5 Развернуть обертку и просушить модуль (выдержка в течение 24 ч в помещении в условиях, приведенных в п. 4.3.2).

Примечание - Допускается не производить сушку модуля, если хранение модуля осуществлялось в помещении, имеющем относительную влажность воздуха не более 70 % при температуре не ниже плюс 15 °С.

4.3.6 Заменить линасиль (марка ИВХАН-100) в мешочке, находившемся в упаковке модуля, на новый (просушенный при температуре от плюс 150 °С до плюс 200 °С не менее 4 ч).

4.3.7 Упаковать модуль:

8.08.2022

**dama** 

Подп.

дубл.  $\frac{5}{2}$ Инв.

δÑ

Взам. инв.

Toon. u dama

ðл.

- обернуть модуль двумя слоями бумаги марки А-90 ГОСТ 8273-75:
- на обертку наклеить этикетку:
- обертку поместить в упаковочный мешок из полиэтиленовой пленки толщиной от 0,15 до 0.30 мм марки Мс. сорта 1 ГОСТ 10354-82;
- в упаковочный мешок рядом с оберткой поместить мешок с линасилем (50 г);
- упаковочный мешок заварить (заклеить);
- поместить заваренный упаковочный мешок в тарную коробку из картона марки Т-11C ГОСТ Р 52901-2007;
- на тарную коробку наклеить этикетку.

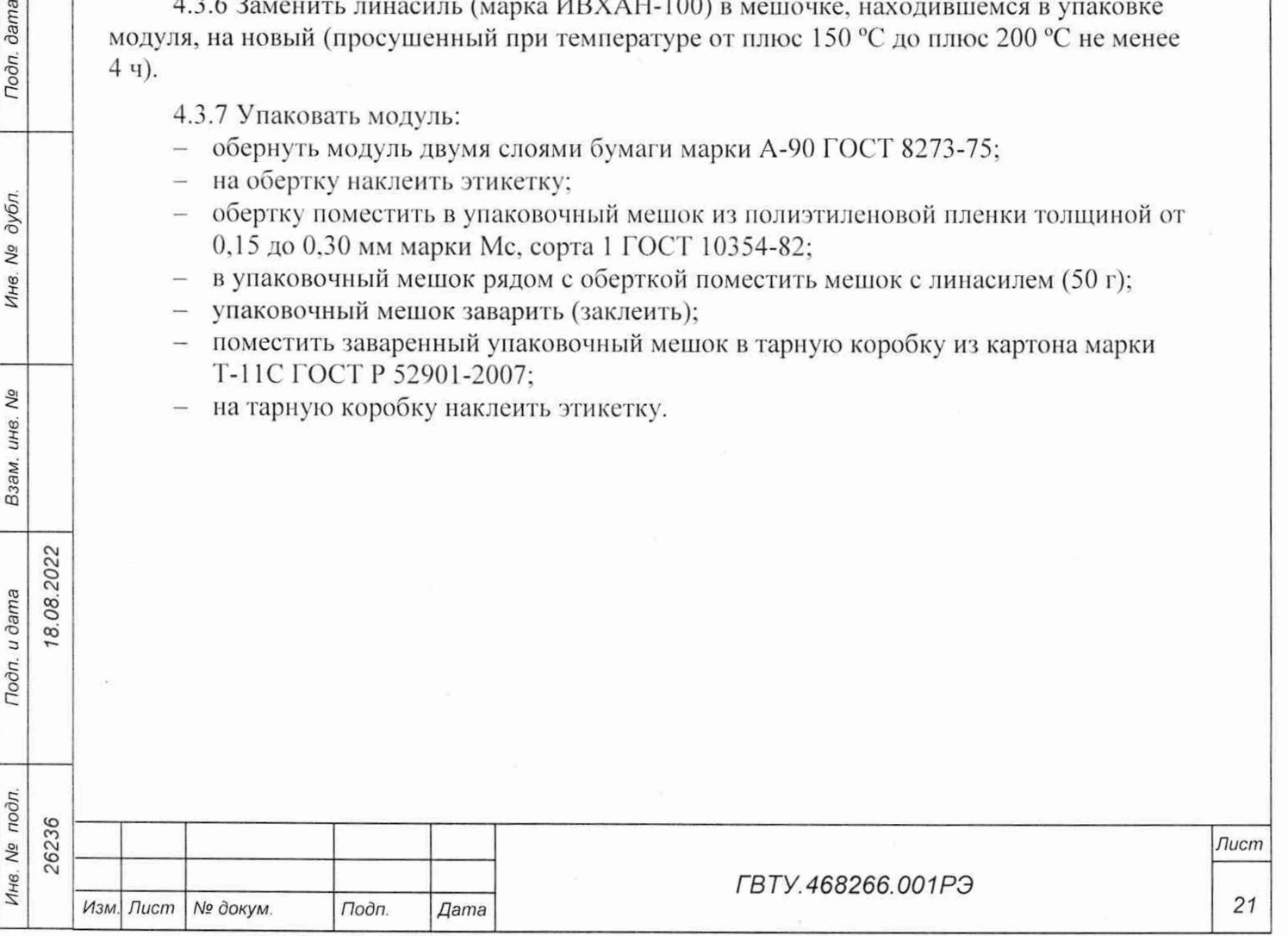

## 5 Методика поверки

5.1 Общие требования

8.08.2022

**dama** 

Подп.

дубл.

Инв. №

Δō ине.

Взам.

n. u dama

5.1.1 Настоящая методика поверки распространяется на измерители мгновенных значений напряжения МН12ИП-РХIе, выполненные в виде модуля (далее - модуль), и устанавливает методику их первичной и периодической поверок.

5.1.2 При проведении поверки должна обеспечиваться прослеживаемость прибора к ГЭТ 13-01 согласно государственной поверочной схеме, утвержденной Приказом Федерального агентства по техническому регулированию и метрологии от 30 декабря 2019 г. № 3457.

5.1.3 Допускается проведение первичной (периодической) поверки отдельных измерительных каналов и проведение периодической поверки на меньшем числе поддиапазонов измерений в соответствии с заявлением владельца средства измерений, с обязательным указанием в сведениях о поверке информации об объеме проведенной поверки.

5.1.4 Поверка модуля должна проводиться в соответствии с требованиями настоящей методики поверки.

5.1.5 Метод, обеспечивающий реализацию методики поверки, - метод непосредственного сличения.

5.1.6 В результате поверки должны быть подтверждены метрологические требования, приведенные в подразделе 5.11.

5.1.7 Все вводимые в ПЭВМ значения величин должны быть представлены в основных единицах международной системы единиц физических величин СИ в формате с плавающей точкой.

При вводе нецелых чисел разделителем целой и дробной частей числа является символ « .» (точка).

Разделителем мантиссы и порядка является символ (буква) «Е», либо символ (буква) «е» латинского шрифта.

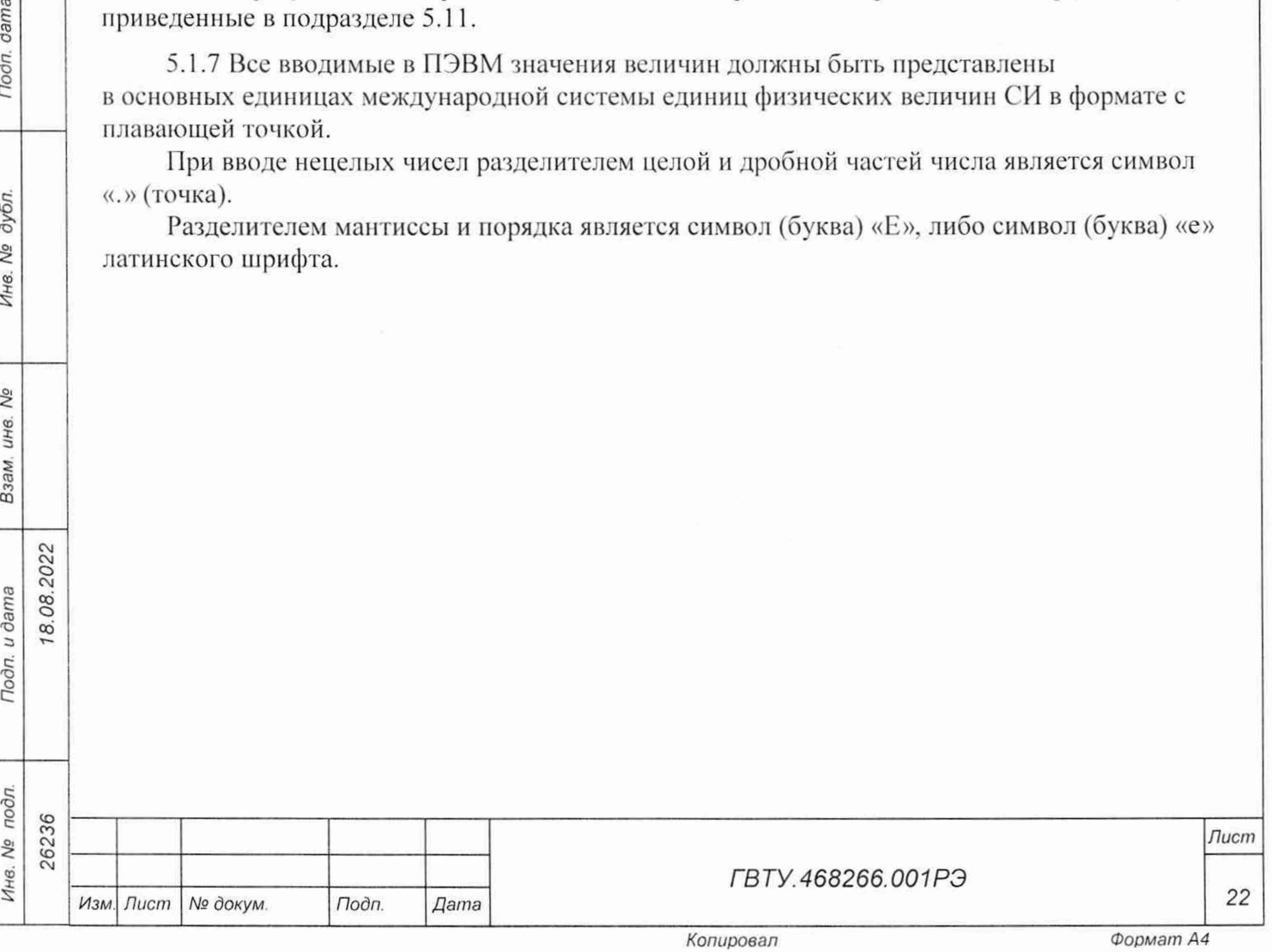

5.2 Перечень операций поверки средства измерений

5.2.1 При проведении поверки должны выполняться операции, указанные в таблице 5.1.

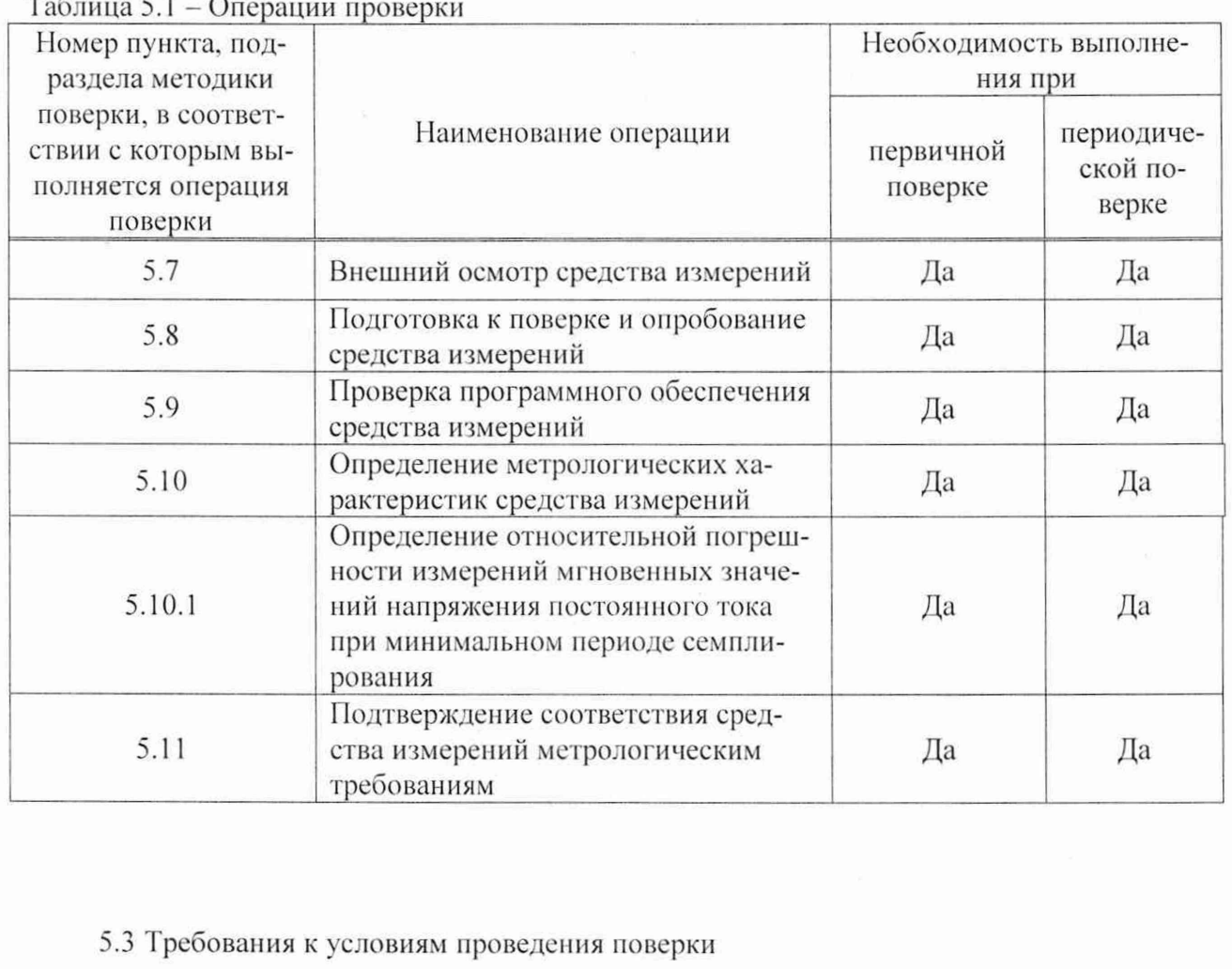

Подп. дата

Инв. № дубл.

Взам. инв. Ме

Подп. и дата

18.08.2022

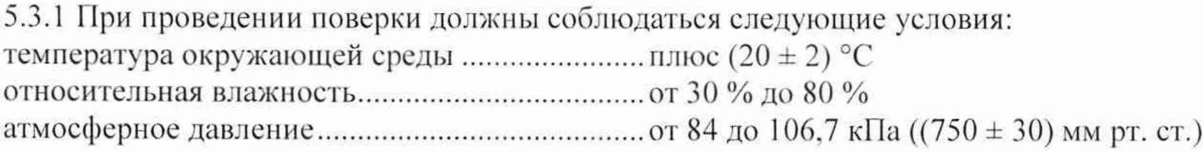

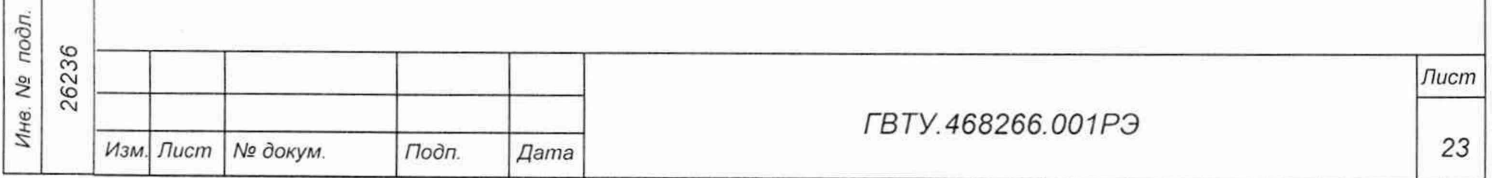

Копировал

 $\tilde{\epsilon}$ 

5.4 Требования к специалистам, осуществляющим поверку

5.4.1 К проведению поверки допускаются лица, изучившие настоящую методику поверки, эксплуатационную документацию на поверяемые модули и средства поверки.

5.4.2 К проведению поверки допускаются лица, соответствующие требованиям, изложенным в статье 41 Приказа Минэкономразвития России от 26.10.2020 года № 707 (ред. от 30.12.2020 года) «Об утверждении критериев аккредитации и перечня документов, подтверждающих соответствие заявителя, аккредитованного лица критериям аккредитации».

5.5 Метрологические и технические требования к средствам поверки

5.5.1 При проведении поверки должны применяться средства поверки, указанные в таблице 5.2.

5.5.2 Для управления работой модуля при выполнении поверки должно использоваться вспомогательное оборудование, указанное в таблице 5.2 и включающее управляющую ПЭВМ с установленной платой Host Adapter PCIe ФТКС.468352.001 (GEN3 x8) и с внешними устройствами (монитор, клавиатура, манипулятор «мышь»), НМ типа модуль НМРХ1 АХ1е-1 ФТКС.468260.186 или шасси СН -14 РХ1е ФТКС.469133.024 или другой аналогичный НМ. а также ПО. включающее ОС Windows или ОС GNU/Linux, комплект ПО модулей Информтест.

Таблица 5.2 - Средства поверки

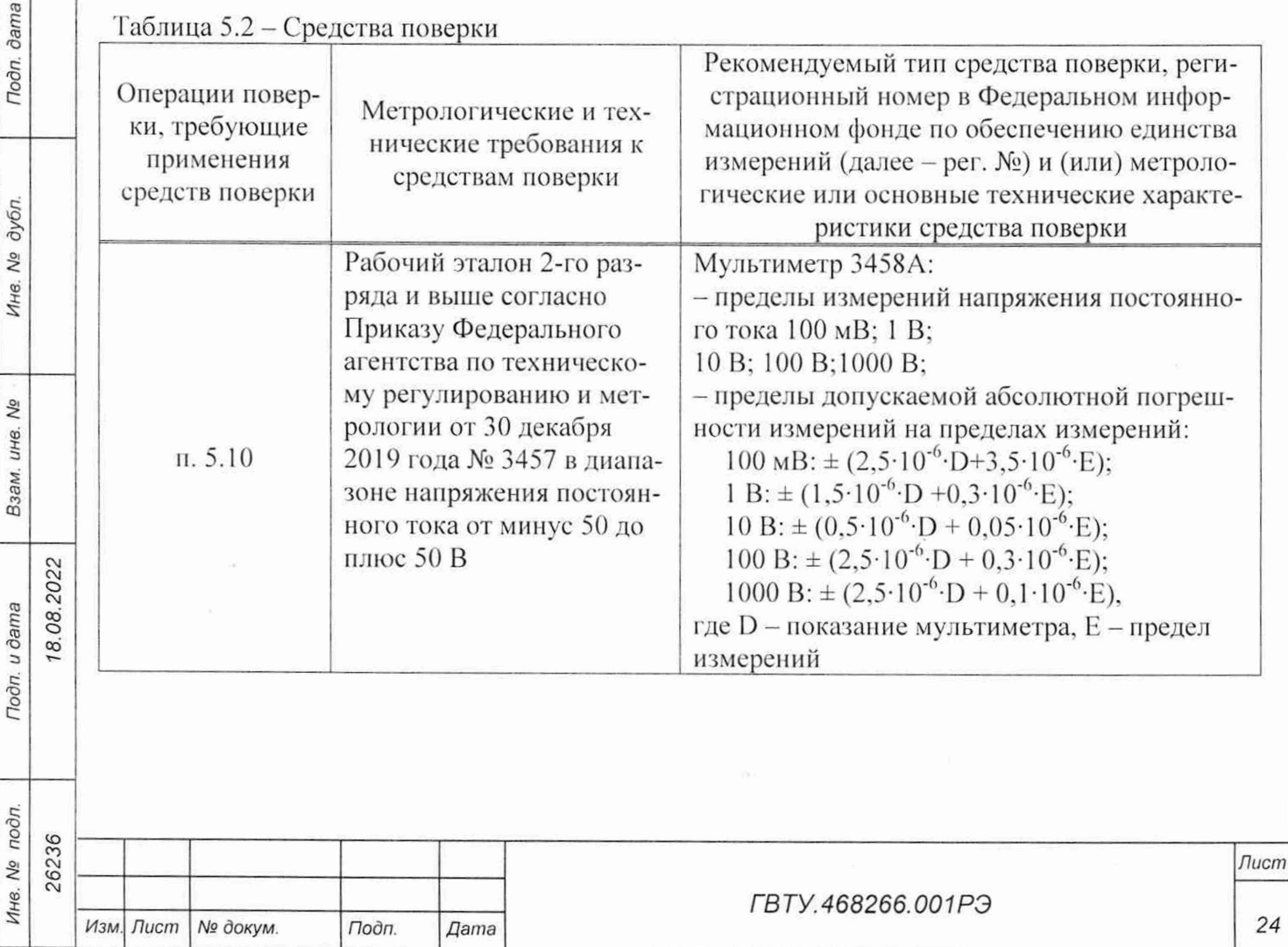

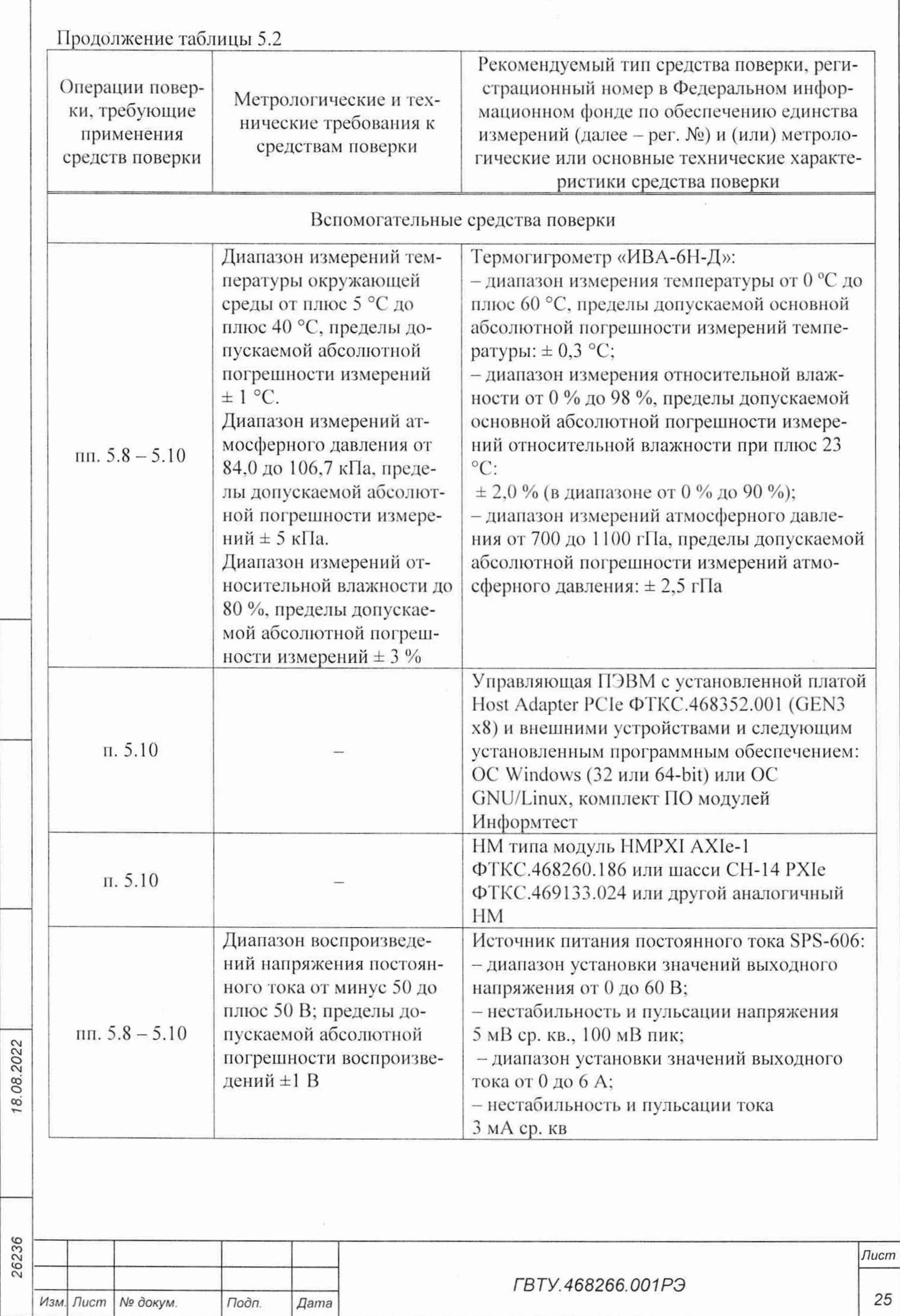

*Инв № подл Подп и дата Взам. инв. № Инв. № дубл Подп. дата*

Взам. инв. Ме

Подп. и дата

Инв. № подл.

Noon. dama

Инв. № дубл.

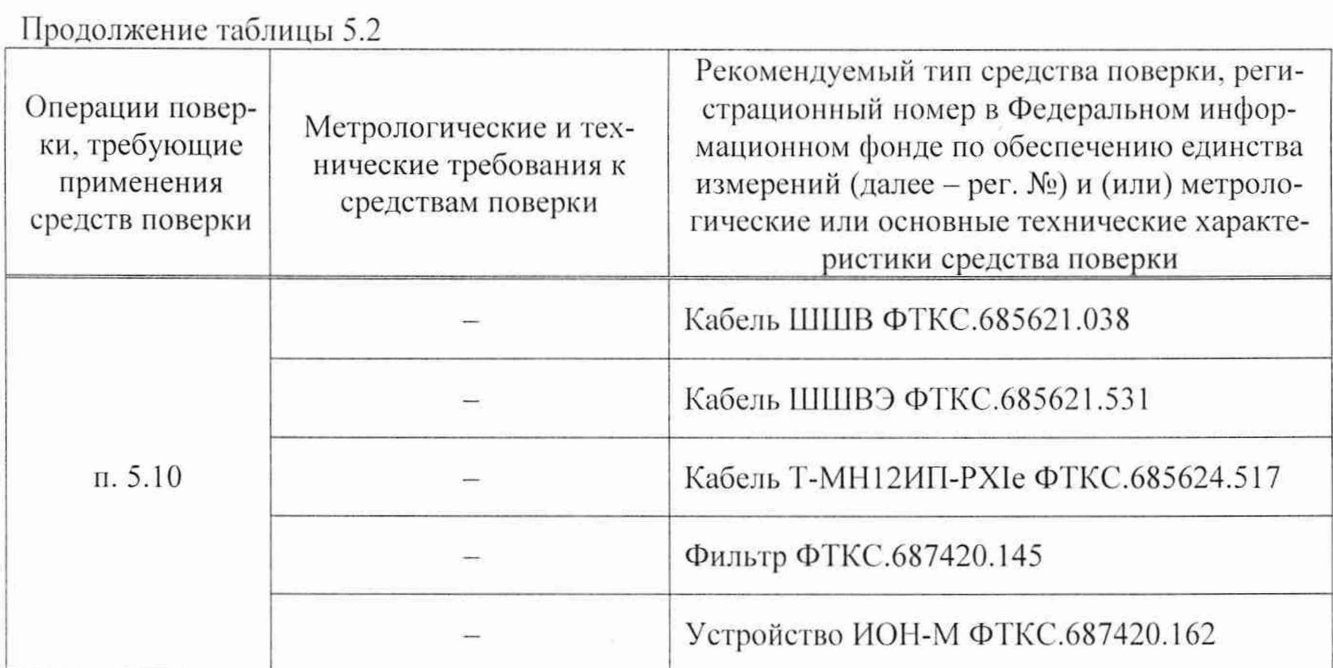

5.5.3 Допускается применение средств поверки с метрологическими и техническими характеристиками, обеспечивающими требуемую точность передачи единиц величин поверяемому средству измерений, установленную Приказом Федерального агентства по техническому регулированию и метрологии от 30.12.2019 г. № 3457.

5.6 Требования (условия) по обеспечению безопасности проведения проверки

5.6.1 При проведении поверки необходимо соблюдать требования безопасности, установленные ГОСТ 12.3.019-80. «Правилами технической эксплуатации электроустановок потребителей». Также должны быть соблюдены требования безопасности, изложенные в эксплуатационных документах на поверяемые модули и применяемые средства поверки.

5.7 Внешний осмотр средства измерений

dama

Подп.

дубл. Ŋδ Ине.

Qo ине. Взам.

18.08.2022

Подп. и дата

5.7.1 При внешнем осмотре проверить состояние элементов, расположенных на лицевой панели модуля, в том числе состояние контактов соединителей, а также состояние покрытий.

Результат внешнего осмотра считать положительным, если не обнаружено нарушений целостности элементов, контактов и покрытий.

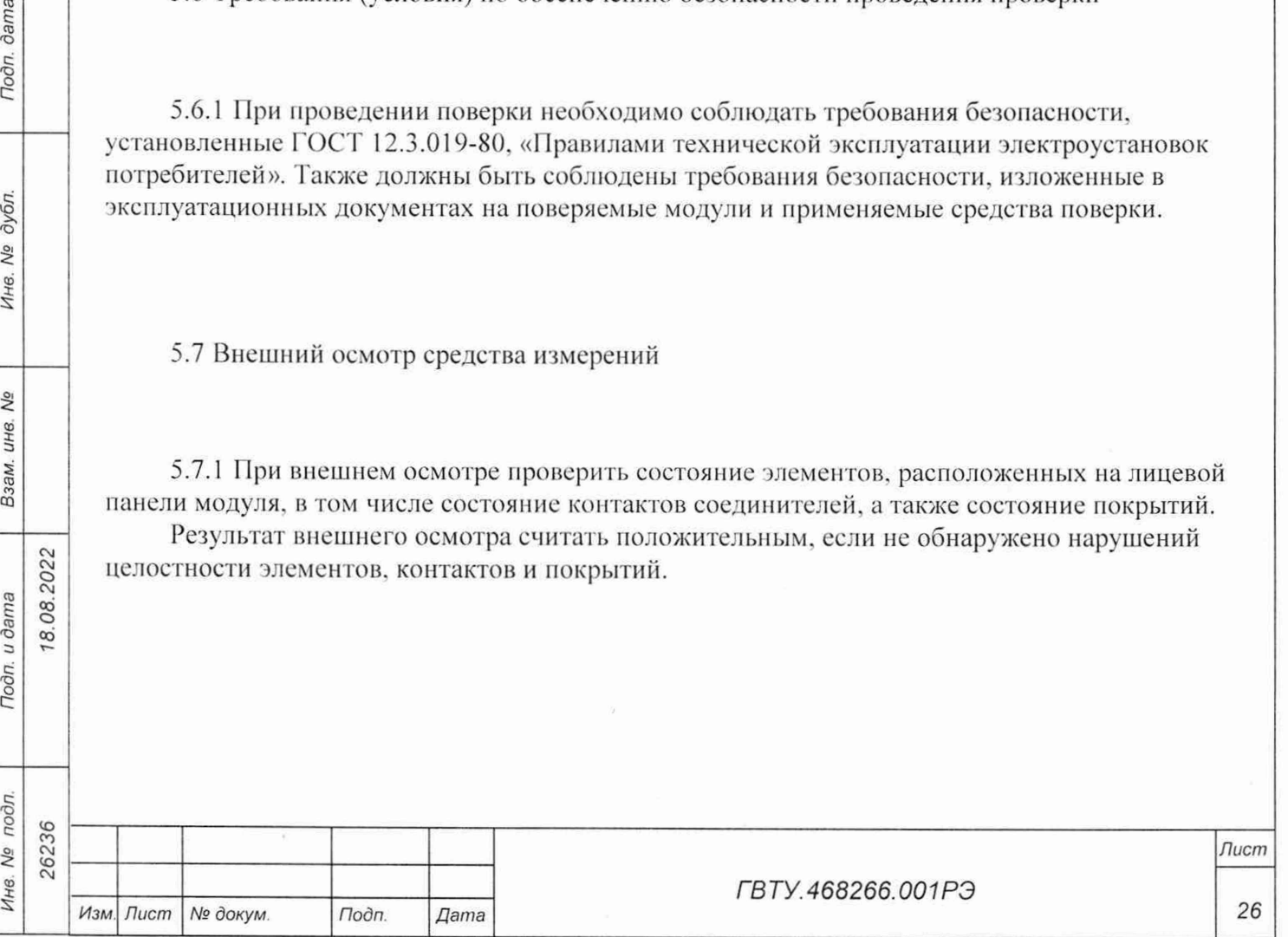

*Копировал Формат А 4*

5.8 Подготовка к поверке и опробование средства измерений

5.8.1 Перед проведением поверки необходимо выполнить следующие подготовительные работы:

- изучить эксплуатационную документацию на поверяемый модуль и на применяемые средства поверки;
- выдержать модуль в условиях окружающей среды, указанных в подразделе 5.3, не менее 2 ч, если он находился в климатических условиях, отличающихся от указанных в подразделе 5.3, и подготовить его к работе в соответствии с его эксплуатационной документацией:
- подготовить к работе средства поверки в соответствии с указаниями их эксплуатационной документации;
- провести контроль условий поверки на соответствие требованиям, указанным в п. 5.3.1, с помощью оборудования, указанного в таблице 5.2.

5.8.2 Опробование выполнять согласно п. 1.4.6.

**dama** 

Подп.

дубл.

 $\overline{\mathsf{S}}$ 

Инв.

δõ

Взам. инв.

Подп. и дата

18.08.2022

Модуль допускается к дальнейшей поверке, если при опробовании в результате проверки модуля программой отсутствуют сообщения о неисправностях.

5.9 Проверка программного обеспечения средства измерений

5.9.1 Проверка контрольной суммы исполняемого кода (цифрового идентификатора ПО)

5.9.1.1 Идентификация ПО модуля осуществляется проверкой идентификационных данных (признаков) компонентов ПО, отнесенных к метрологически значимым - библиотеки математических функций undaq math.dll, undaq math64.dll, libundaq math.so.

5.9.1.2 Для проверки контрольной суммы исполняемого кода (цифрового идентификатора ПО) необходимо на панели НМ выбрать пункт меню «Справка о программе».

5.9.1.3 В появившемся окне наблюдать информацию об идентификационном признаке (контрольной сумме) файлов, являющихся метрологически значимыми частями ПО. Фактическая (рассчитанная при запуске) контрольная сумма должна совпадать с эталонной контрольной суммой, приведенной в паспорте на модуль.

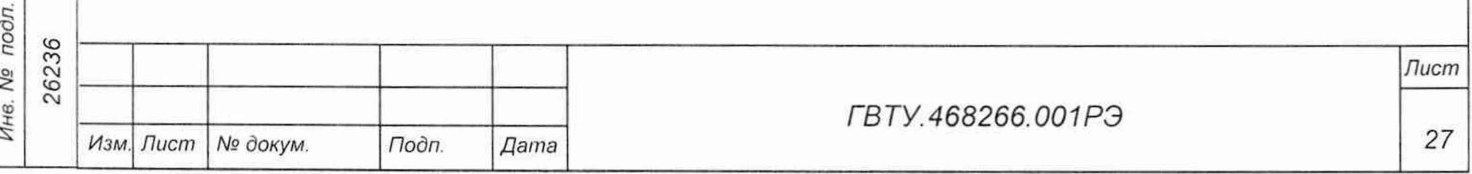

Копировал

5.10 Определение метрологических характеристик средства измерений

5.10.1 Определение относительной основной погрешности измерений мгновенных значений напряжения постоянного тока при минимальном периоде семплирования Порядок проведения проверки:

1) перед проведением проверки, в зависимости от варианта исполнения модуля, собрать схему рабочего места в соответствии с таблицей 5.3;

Таблица 5.3

*Инв. № подл. Подп. и дата Взам. инв. № Инв. № дубл. Подп. дата*

Взам. инв. Nº

Todn. u dama

Инв. Ме подл.

Todn. dama

Инв. № дубл.

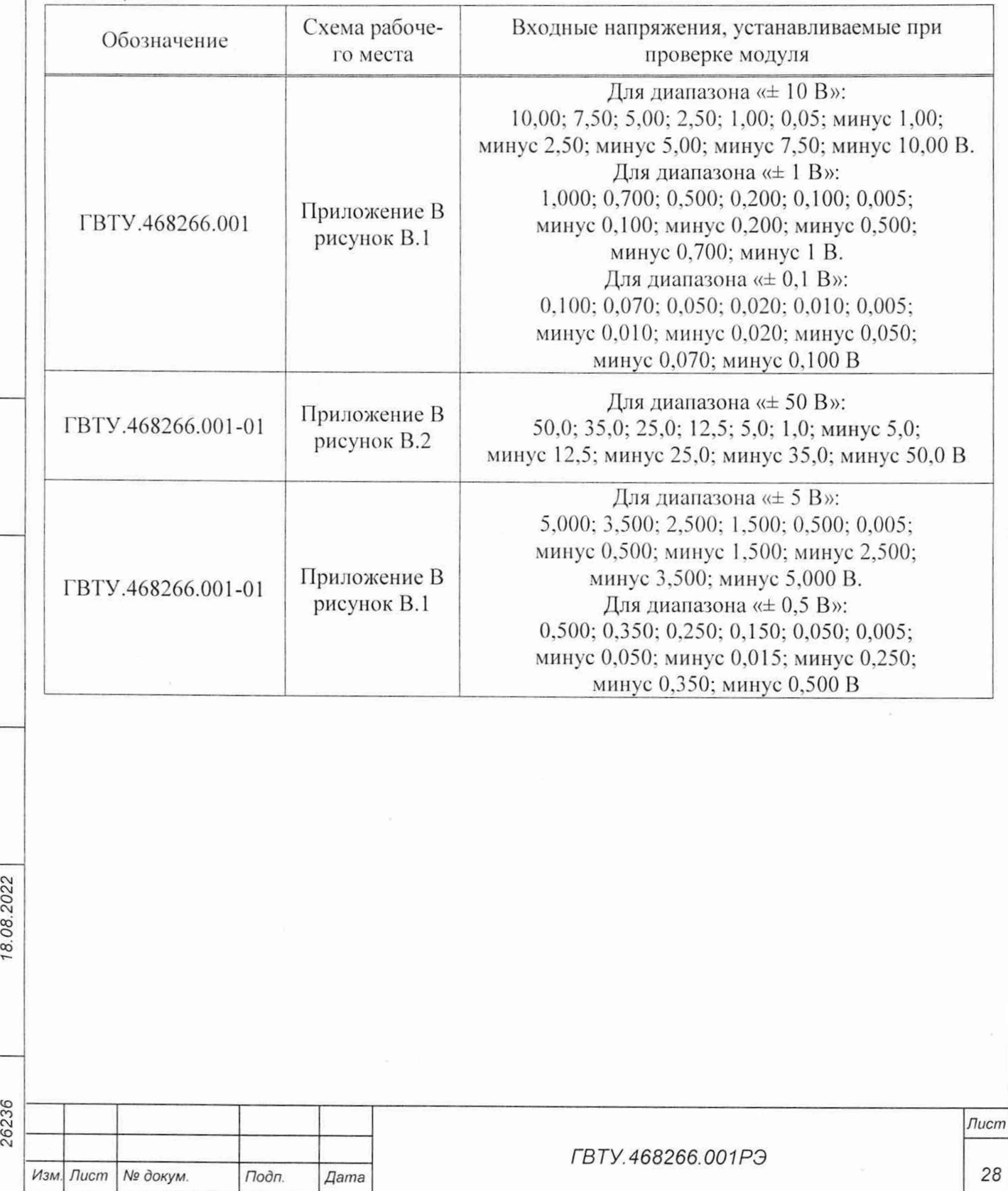

2) включить питание НМ (А5);

Todn. dama

3) включить питание ПЭВМ (A1), убедиться в отсутствии сообщений об ошибках ее самотестирования и загрузки ОС;

Примечание - Включение питания НМ обязательно производится перед включением ПЭВМ.

- 4) включить мультиметр (PV1), установить его в режим измерений напряжения постоянного тока с автоматическим выбором диапазона измерений. Выдержать мультиметр во включенном состоянии не менее 10 мин. При необходимости провести автокалибровку мультиметра;
- 5) на лицевой панели мультиметра кнопку «GUARD» установить в положение «Open»;
- 6) запустить на исполнение программу с именем «p mn12ip pxi», выждать не менее 5 мин:

Примечание - Перед началом проверки рекомендуется разместить ярлык программы с именем «p mn12ip pxi» на рабочем столе ОС.

7) в открывшемся окне «Выбор инструмента» из списка выбрать проверяемый модуль. Нажать кнопку «ОК» (см. рисунок 5.1);

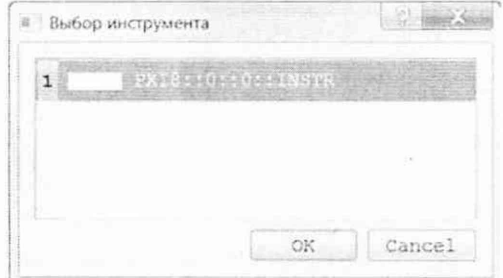

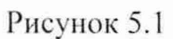

8) в открывшейся программной панели выбрать вкладку «Поверка», выбрать режим работы «проверка каналов» (см. рисунок 5.2);

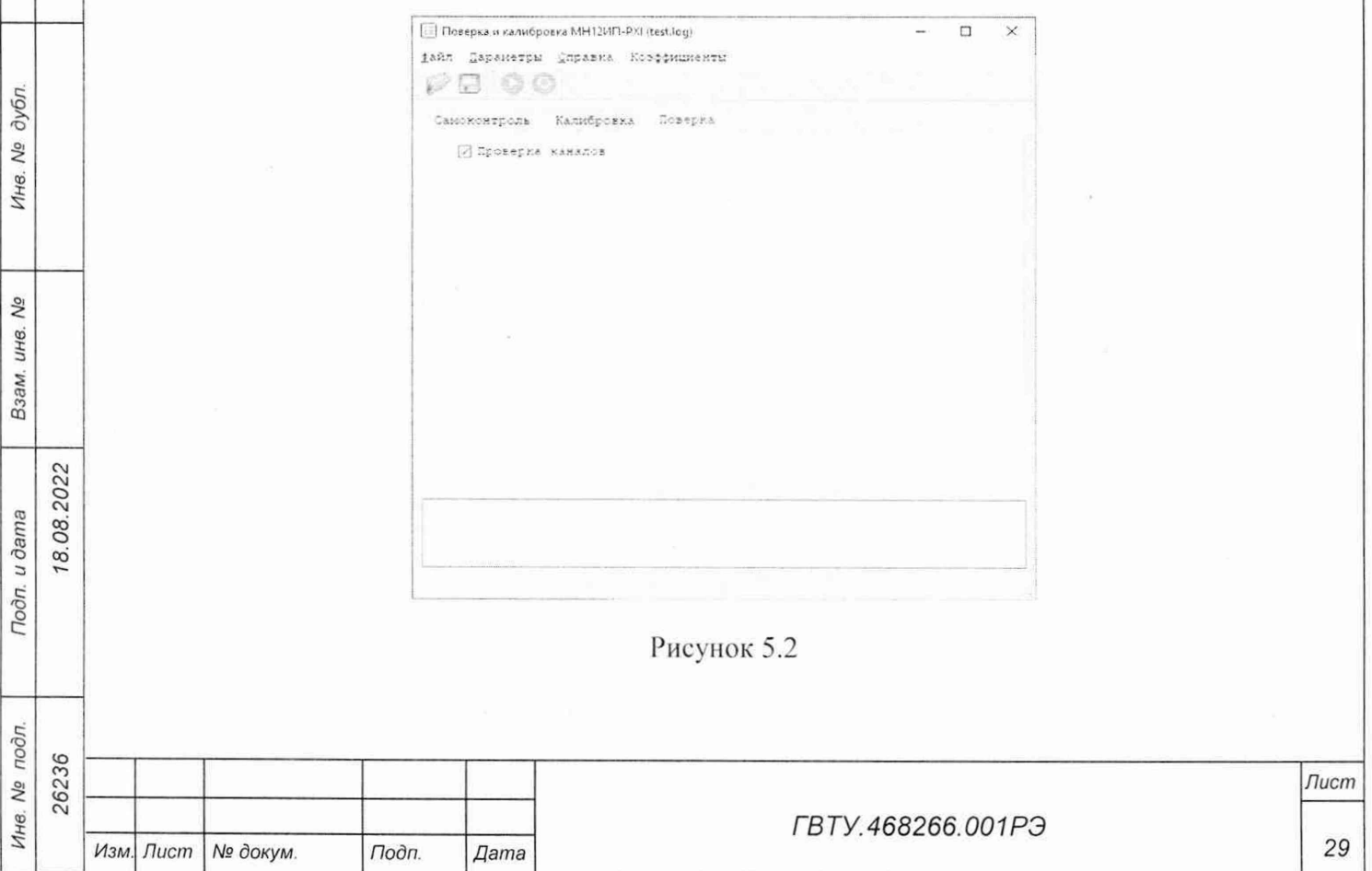

Копировал

- 9) на программной панель нажать кнопку :
- 10) в открывшейся программной панели (см. рисунок 5.3) установить:
	- температуру  $-22,00$ ;
	- диапазон 10 В или 50 В (в зависимости от варианта исполнения);
	- $-$  каналы  $-$  все:

**dama** 

Подп.

№ дубл.

Инв.

No

ине.

Взам.

Подп. и дата

 $\mathbf{r}$ 

8.08.2022

11) открыть вкладку «Файл». Выбрать «назначить файл протокола», назначить имя файла и его размещение на ПЭВМ, нажать кнопку «Сохранить»;

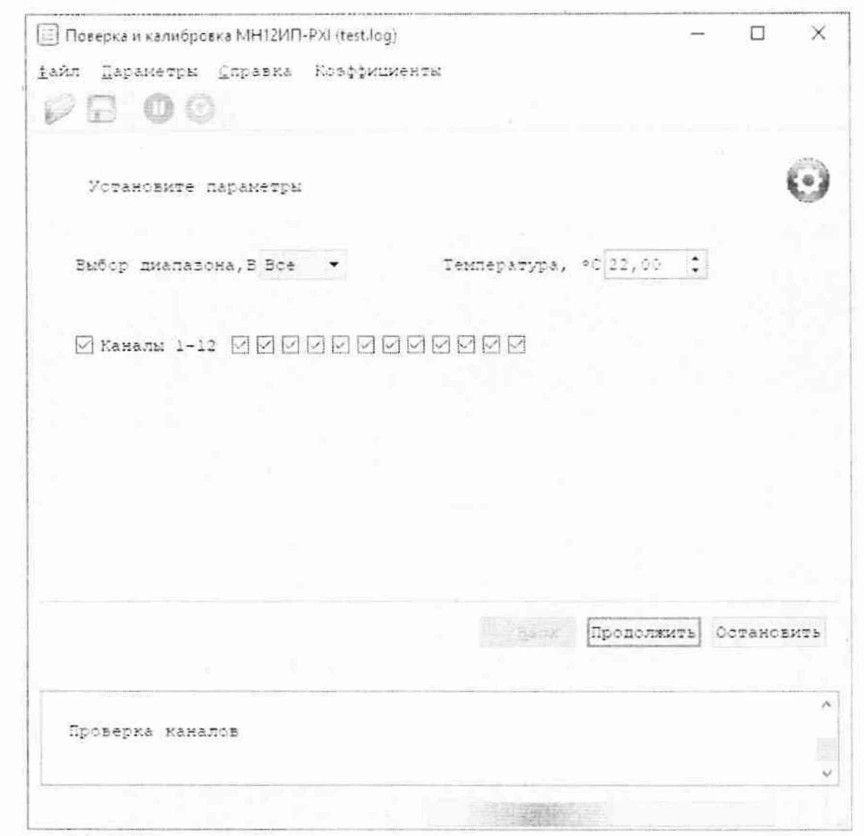

Рисунок 5.3

- 12) установить регуляторы источника питания постоянного тока (G1) в крайнее левое положение. Включить источник питания постоянного тока;
- 13) выставить на источнике питания постоянного тока значение напряжения:
	- $-$  (16,0  $\pm$  0,5) В для схемы рабочего места, собранного в соответствии с рисунком В.1 приложения В;
	- $-$  (50,0  $\pm$  0,3) В для схемы рабочего места, собранного в соответствии с рисунком В.2 приложения В;
- 14) для рабочего места, собранного в соответствии с рисунком В.1 приложения В, включить питание устройства ИОН-М ФТКС.687420.162 (далее - ИОН-М), установив тумблер «Питание» на ИОН-М в верхнее положение. Выдержать ИОН-М во включенном состоянии не менее 5 мин. Установить тумблер «АТ» в положение  $\kappa$ 10 B»:

Примечание - Тумблер «АТ» на ИОН-М рекомендуется устанавливать в положение «10 В» при подаче на входы модуля испытательного напряжения величиной более 500 мВ. При подаче на входы модуля испытательного напряжения величиной менее 500 мВ тумблер «АТ» рекомендуется устанавливать в положение «500 мВ».

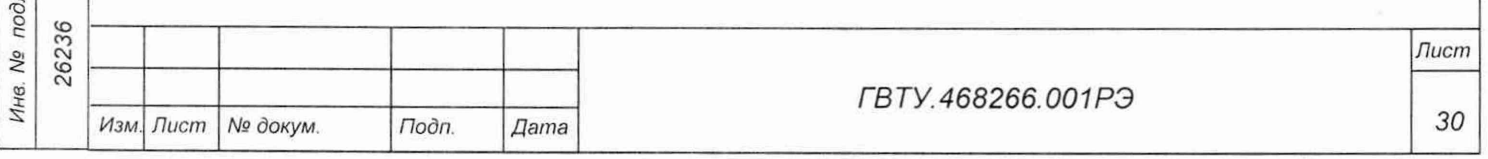

Копировал

- 15) на программной панели нажать кнопку «Продолжить»;
- 16) установить для проверяемого диапазона на входах измерительных каналов модуля первое значение, запрашиваемое программой входного напряжения Uн (см. таблицу 5.3) с отклонением не более 5 % от требуемого значения;

Примечание - Установка величины напряжения производится плавным вращением регуляторов «ГРУБО» и «ТОЧНО» на лицевой панели ИОН-М или источника питания постоянного тока (в зависимости от варианта исполнения) с одновременным наблюдением за показаниями мультиметра. После задания требуемого напряжения выждать завершения переходных процессов в течение не менее 1 мин.

- 17) измеренное мультиметром установленное значение напряжения Uн, округлённое не менее чем до шести значащих цифр, ввести в окно на программной панели;
- 18) на программной панели нажать кнопку «Продолжить». В окне программной панели наблюдать результат измерений. В случае ошибочных действий при выполнении проверки повторить испытание;
- 19) поочередно устанавливая на входах измерительных каналов модуля остальные запрашиваемые программой значения входного напряжения выполнить для них действие 18);

#### Примечания

Noðn. ðama

дубл.

Ŋδ

Инв.

Nº UН<sub>6</sub> Взам. 1 Значение входного напряжения устанавливать с отклонением не более 5 % от номинального.

2 Для изменения полярности входного напряжения необходимо в зависимости от схемы рабочего места:

- штепсель «+» кабеля К2 подключить к гнезду «-» «ВЫХ» на ИОН-М или на источнике питания постоянного тока:

- штепсель «-» кабеля К2 подключить к гнезду «+» «ВЫХ» на ИОН-М или на источнике питания постоянного тока.

- 20) вернуть исходную полярность входных напряжений модуля. Для этого необходимо в зависимости схемы рабочего места:
	- штепсель «+» кабеля К2 подключить к гнезду «+» «ВЫХ» на ИОН-М или на источнике питания постоянного тока;
	- штепсель «-» кабеля К2 подключить к гнезду «-» «ВЫХ» на ИОН-М или на источнике питания постоянного тока;
- 21) выполнить действия 1) 20) для остальных диапазонов измерений согласно таблице 5.3;
- 22) выйти из программы, выключить питание приборов, НМ и ПЭВМ, отключить приборы и остальные принадлежности.

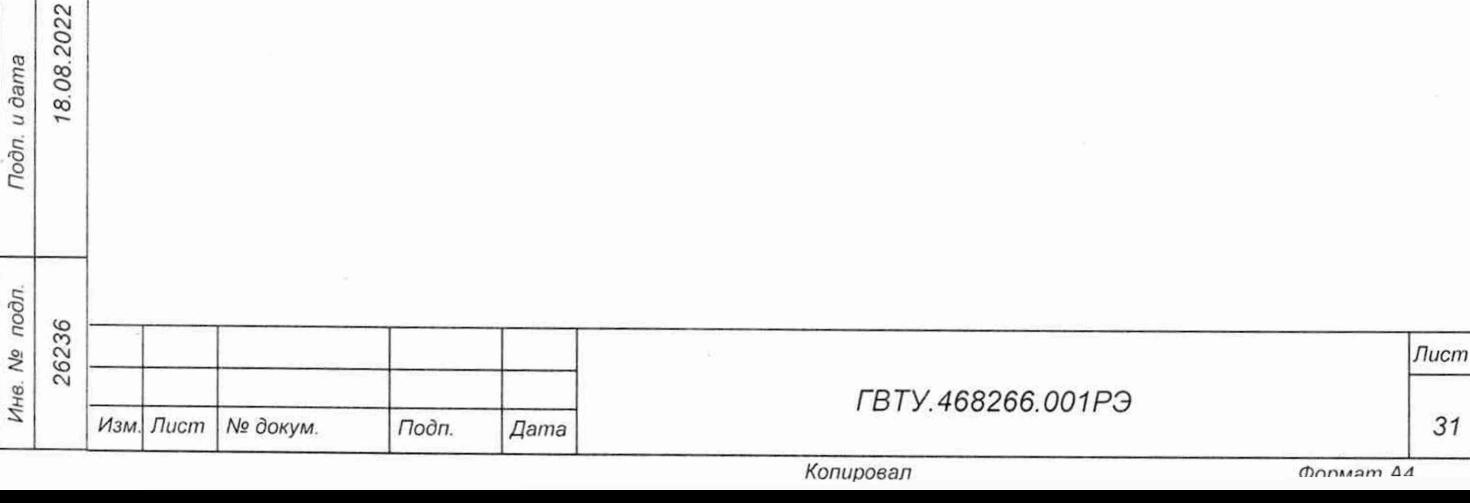

5.11 Подтверждение соответствия средства измерений метрологическим требованиям

5.11.1 Обработка результатов измерений, полученных экспериментально, осуществляется в соответствии с ГОСТ Р 8.736-2011.

Результаты измерений заносятся в файл протокола (значения погрешностей подсчитываются автоматически), содержащий информацию о выполнении поверки по методике, изложенной в разделе 5.

5.11.2 В протоколе указываются:

- результат измерения величины:
- значение погрешности измерения, рассчитанного в результате обработки результатов измерений;
- пределы допускаемой погрешности для каждого измеренного значения измеряемой величины;
- результат сравнения значения погрешности измерения, рассчитанного в результате обработки результатов измерений, с пределом допускаемой погрешности.

**Примечание - Обозначения, принятые в протоколе проверок, приведены в приложении Г.**

5.11.3 Модуль подтверждает соответствие метрологическим требованиям, установленным при утверждении типа, если:

- значения основной относительной погрешности измерений мгновенных значений напряжения при минимальном периоде получения результатов измерений (периоде семплирования) во всех диапазонах не превысили допустимых значений и находились в пределах, %:
	- для ГВТУ.468266.001:

**dama** 

Подп.

дубл. Nº Инв.

No. инв. Взам.

18.08.2022

u dama

- $\pm$ [0.030 + 0.015×(|Um/Ux| 1)] для диапазона измерений от минус 10 до плюс 10 В;  $\pm$ [0,030 + 0,015×(|Um/Ux| - 1)] для диапазона измерений от минус 1 до плюс 1 В;
- $\pm$ [0,060 + 0,030×(|Um/Ux| 1)] для диапазона измерений от минус 0,1 до плюс 0,1 В; - для ГВТУ.468266.001-01:
	- $\pm$ [0,090 + 0,060×( $|$ Uм/Ux| 1)] для диапазона измерений от минус 50 до плюс 50 В;  $\pm [0.060 + 0.030 \times (|\text{U}_M/\text{U}_X| - 1)]$  для диапазона измерений от минус 5 до плюс 5 В; **± [0 .0 6 0** + **0.030x(|U m /U x|** - 1 )| для диапазона измерений от минус **0.5** до плюс **0,5** В: где Uм - значение верхнего предела диапазона измерений, Ux - измеренное значение;
- по каждому измерению для всех каналов модуля в протоколе испытаний получен результат - норма.

5.11.4 При невыполнении любого из вышеперечисленных условий (когда модуль не подтверждает соответствие метрологическим требованиям), поверку модуля прекращают, результаты поверки признают отрицательными.

5.11.5 При отрицательных результатах поверкн необходимо выполнить калибровку модуля в соответствии с приложением А, а затем повторить поверку. Если результаты повторной поверки отрицательные - модуль неисправен и подлежит ремонту

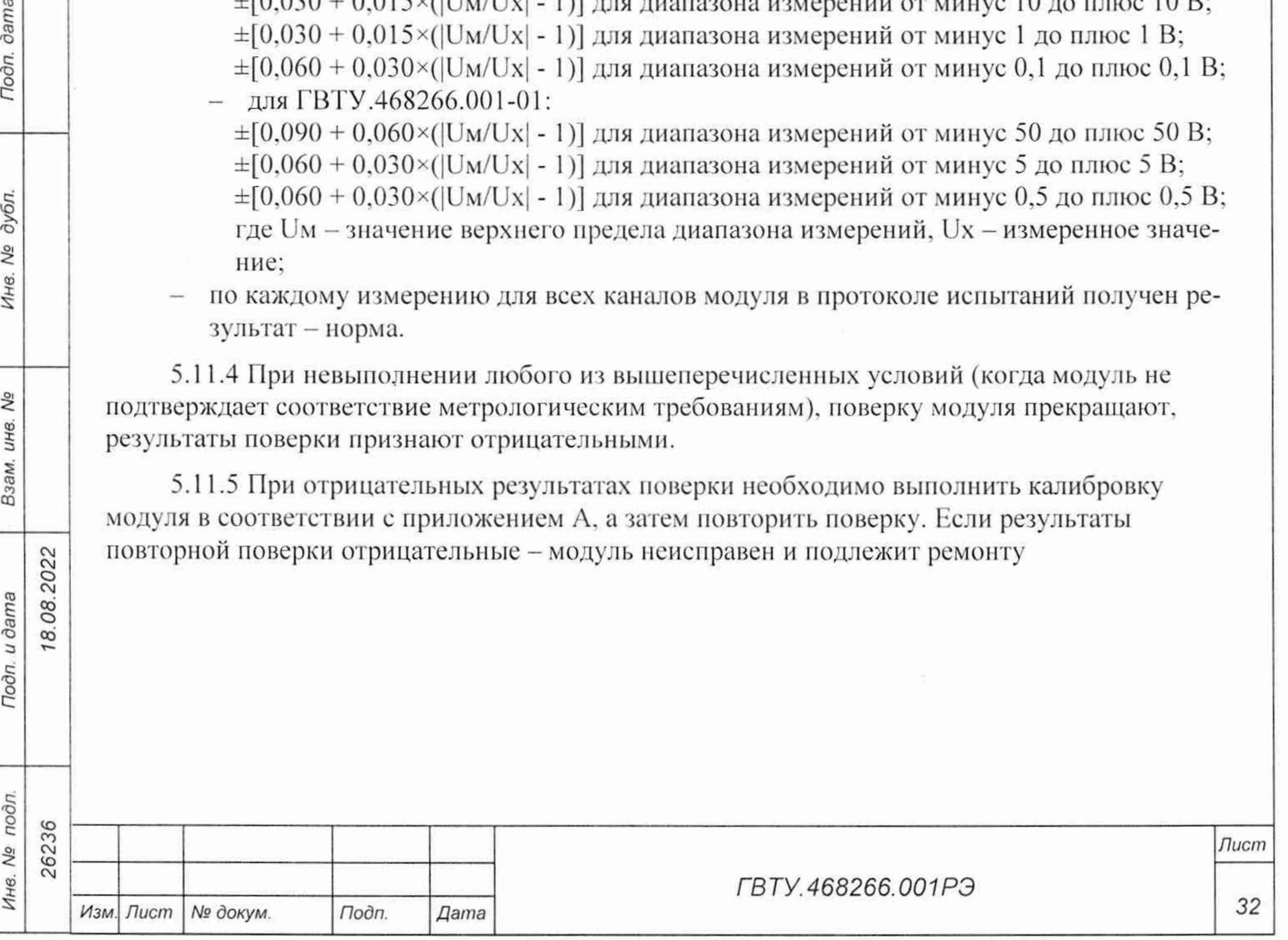

*Копировал Формат А 4*

5.12 Оформление результатов поверки

5.12.1 Результаты поверки модуля подтверждаются сведениями, включенными в Федеральный информационный фонд по обеспечению единства измерений в соответствии с порядком, установленным действующим законодательством.

5.12.2 При проведении поверки в сокращенном объеме (в соответствии с заявлением владельца средства измерений) в сведениях о поверке указывается информация, для каких измерительных каналов, поддиапазонов измерений выполнена поверка.

5.12.3 По заявлению владельца модуля или лица, представившего его на поверку, положительные результаты поверки (когда модуль подтверждает соответствие метрологическим требованиям) оформляют свидетельством о поверке по форме, установленной в соответствии с действующим законодательством, и (или) внесением в паспорт модуля записи о проведенной поверке, заверяемой подписью поверителя и знаком поверки, с указанием даты поверки.

5.12.4 11о заявлению владельца модуля или лица, представившего его па поверку, отрицательные результаты поверки (когда модуль не подтверждает соответствие метрологическим требованиям) оформляют извещением о непригодности к применению средства измерений по форме, установленной в соответствии с действующим законодательством.

5.12.5 Протоколы поверки модуля оформляются по произвольной форме.

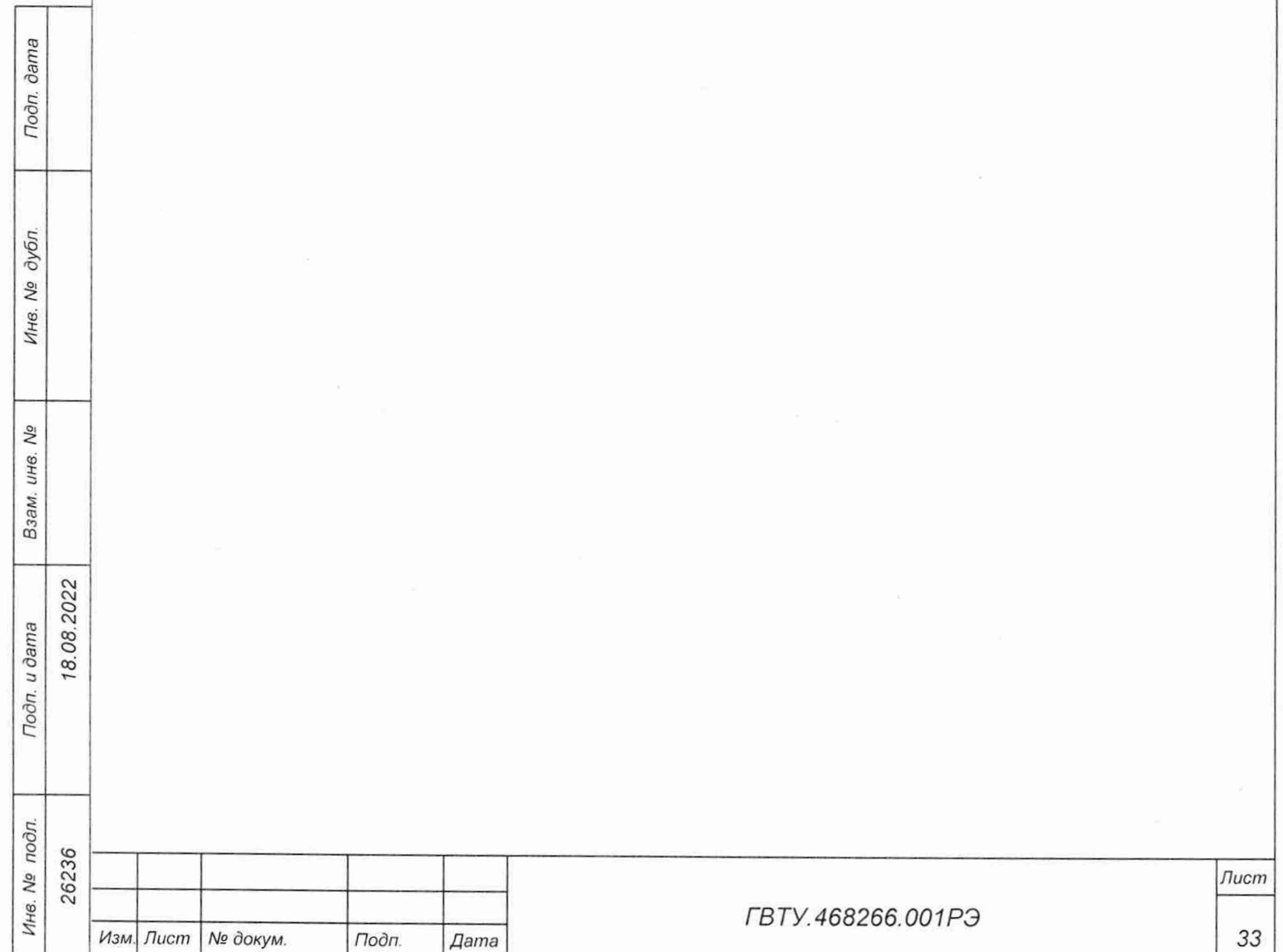

*Копировал Фппмат Ad*

# Приложение А **(обязательное) М етодика внешней калибровки**

А.1 Калибровку модуля выполнять в следующем порядке:

1) собрать схему рабочего места в соответствии с таблицей А. 1;

Таблица А.1

Toðn. ðama

№ дубл.

Инв.

No инв. Взам.

18.08.2022

Подп. и дата

 $\vec{r}$ 

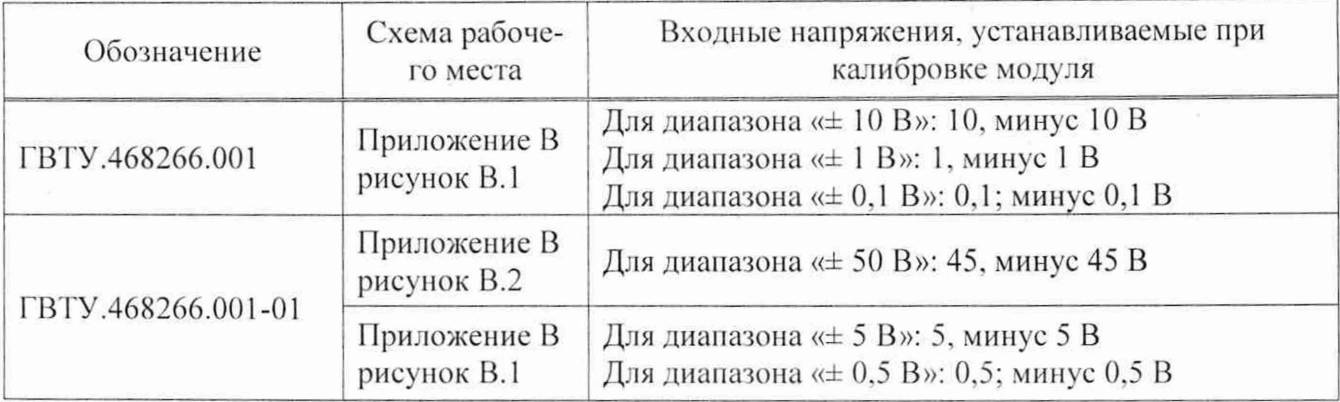

2) включить питание НМ (А5);

3) включить питание ПЭВМ (А 1). убедиться в отсутствии сообщений об ошибках ее самотестирования и загрузки ОС;

Примечание - Включение питания НМ обязательно производится перед включением ПЭВМ.

- 4) включить мультиметр PV1, установить его в режим измерений напряжения постоянного тока с автоматическим выбором диапазона измерений. Выдержать мультиметр PV1 во включенном состоянии не менее 10 мин. При необходимости провести автокалибровку мультиметра PV1:
- 5) на лицевой панели мультиметра PV1 кнопку «GUARD» установить в положение «Open »;
- 6) установить регуляторы источника питания постоянного тока G1 в крайнее левое положение. Включить источник питания постоянного тока G1:
- 7) выставить на источнике питания постоянного тока G1 значение напряжения:
	- $-$  (16,0  $\pm$  0,5) В для схемы рабочего места, собранного в соответствии с рисунком В.1 приложения В:
	- (50,0 *±* 0,3) В для схемы рабочего места, собранного в соответствии с рисунком В.2 приложения В:

8) для рабочего места, собранного в соответствии с рисунком В.1 приложения В. включить питание устройства ИОН-М ФТКС.687420.162 (далее - ИОН-М), установив тумблер «Питание» на ИОН-М в верхнее положение. Установить тумблер «АТ» в положение «10 В»;

Примечание - Тумблер «АТ» на ИОН-М рекомендуется устанавливать в положение «10 В» **при подаче на входы модуля испытательного напряжения величиной более 500 мВ. При подаче на входы модуля испытательного напряжения величиной менее 500 мВ гумблер «АТ» рекомендуется устанавливать в положение «500 мВ».**

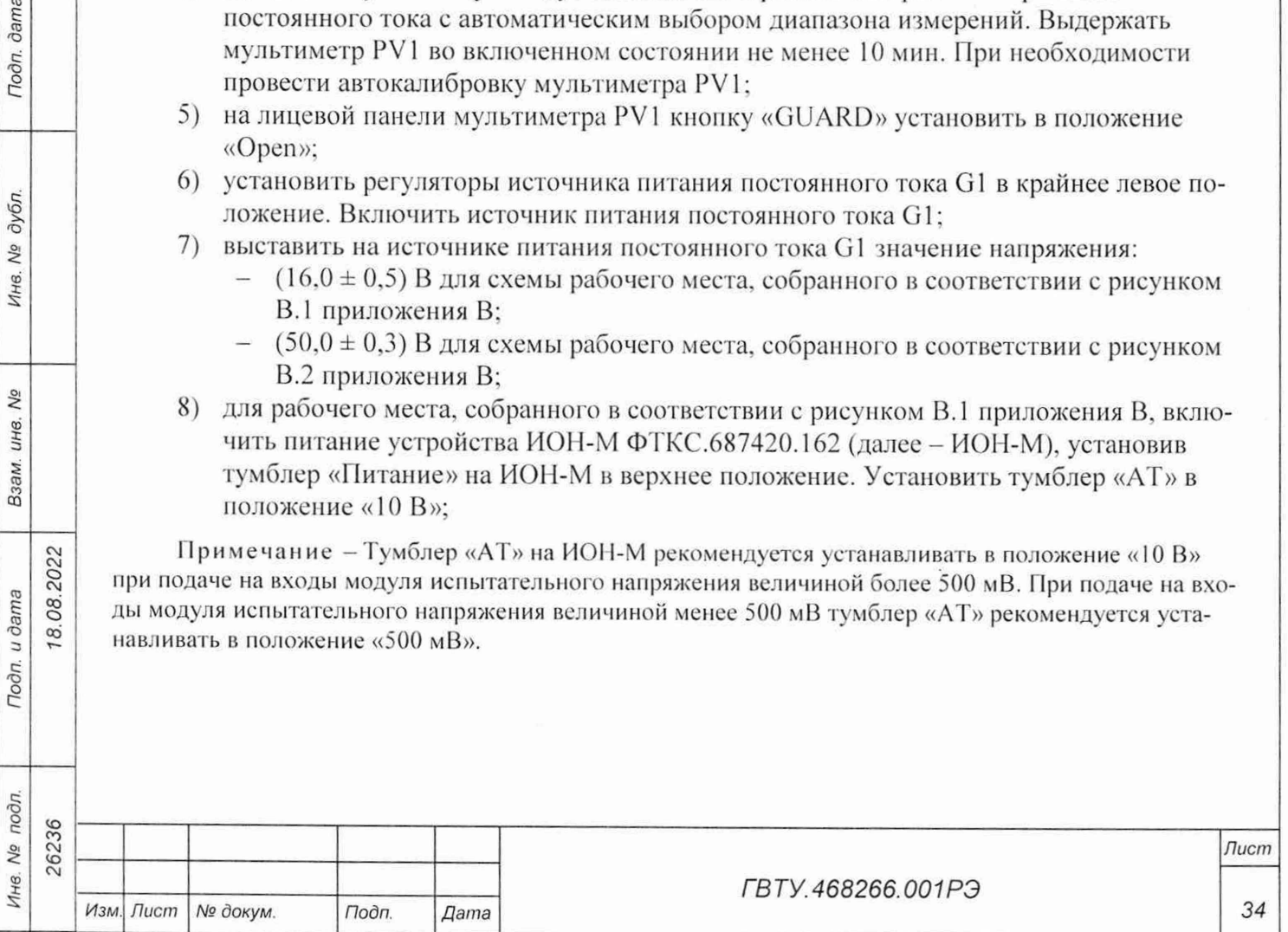

*Копировал Фппмат А 4*

запустить на исполнение программу с именем «p\_mn12ip\_pxi», выждать не менее 9) 10 мин;

Примечание - Перед началом проверки рекомендуется разместить ярлык программы с именем «p mn12ip pxi» на рабочем столе ОС.

- 10) в открывшемся окне «Выбор инструмента» из списка выбрать проверяемый модуль. Нажать кнопку «ОК»;
- 11) в открывшейся программной панели выбрать вкладку «Калибровка», выбрать режим работы «калибровка каналов»;
- 12) на программной панель нажать кнопку ;

Todn. dama

дубл. No. Инв.

No

ине.

Взам.

Toon. u dama

Инв. № подл. 26236

18.08.2022

- 13) в открывшейся программной панели установить калибруемый диапазон и каналы (см. рисунок А.1);
- 14) на программной панели нажать кнопку «Продолжить»;

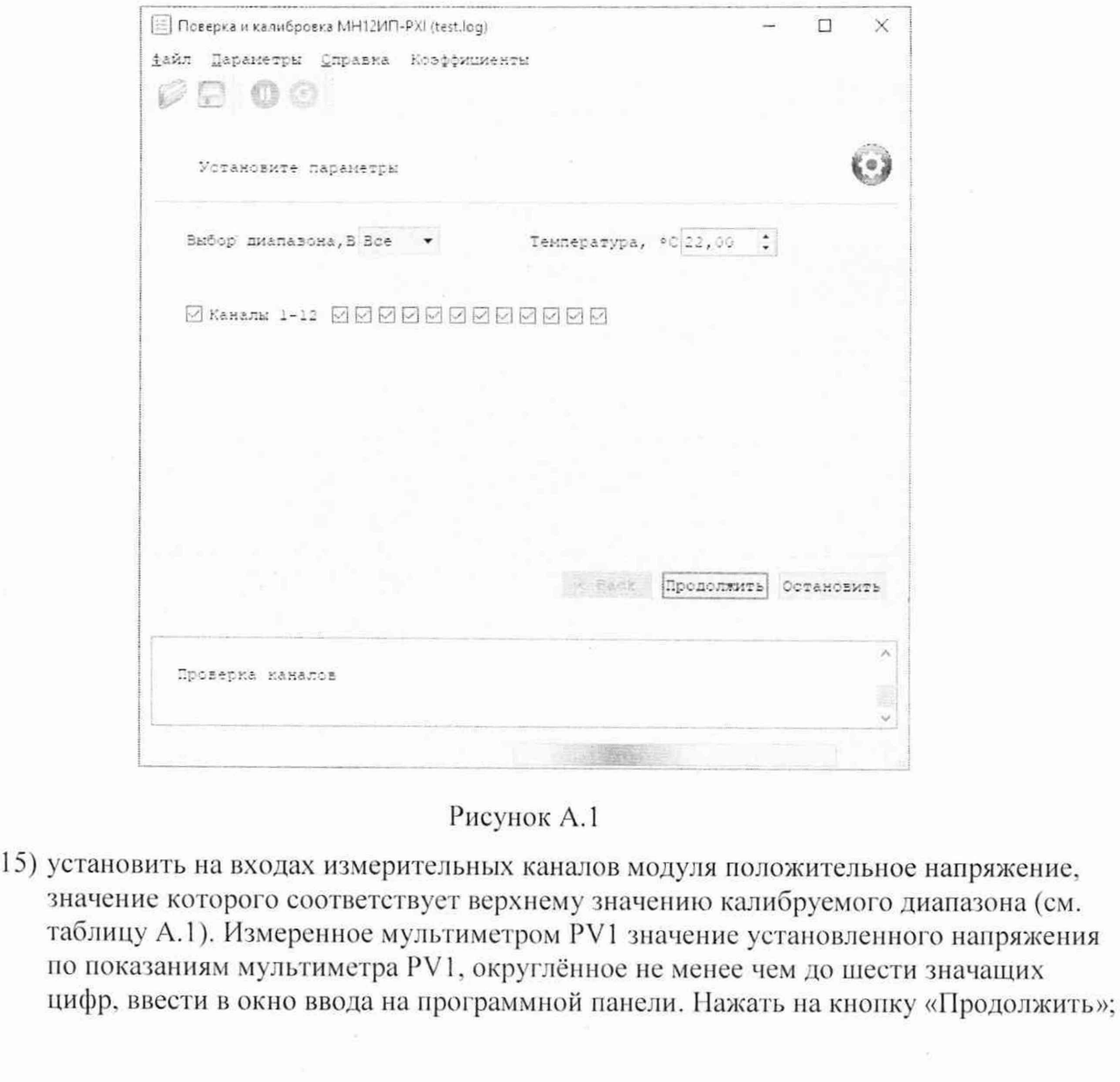

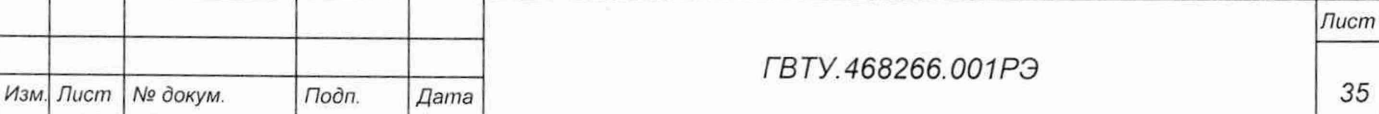

#### **Примечания**

в.08.2022

dama

Подп.

дубл.  $\frac{1}{2}$ Ине.

No

Взам. инв.

Toðn. u ðama

**1 Значение входного напряжения устанавливать с отклонением не более 5 % от номинального значения, указанного в таблице Л. I.**

**2 Установка напряжения производится плавным вращением регуляторов «ГРУБО» и «ТОЧНО» на лицевой панели ИОН-М с одновременным наблюдением за показаниями мультиметра PVI. После задания требуемого напряжения выждать завершения переходных процессов в течение не менее I мин.**

- 16) изменить полярность испытательного напряжения на входах модуля. Для этого необходимо в зависимости от схемы рабочего места:
	- штепсель «+» кабеля К2 подключить **к** гнезду «-» «ВЫХ» на ИОН-М или на источнике питания постоянного тока G1;
	- штепсель «-» кабеля К2 подключить **к** гнезду «+» «ВЫХ» на ИОН-М или на источнике питания постоянного тока G1:
- 17) установить на входах измерительных каналов модуля отрицательное напряжение, значение которого соответствует верхнему значению калибруемого диапазона. Измеренное мультиметром PV1 значение установленного напряжения по показаниям мультиметра PV1, округлённое не менее чем до шести значащих цифр, ввести в окно ввода на программной панели. Нажать на кнопку «Продолжить»;
- 18) вернуть исходную полярность входных напряжений модуля.

Для этого необходимо в зависимости схемы рабочего места:

- штепсель «+» кабеля К2 подключить к гнезду «+» «ВЫХ» на ИОН-М или на истчонике питания постоянного тока G1;

- штепсель «-» кабеля К2 подключить к гнезду «-» «ВЫХ» на ИОН-М или на источнике питания постоянного тока G1;

- 19) при необходимости калибровать остальные диапазоны модуля необходимо выполнить действия  $1 - 18$ );
- 20) выйти из программы, выключить питание приборов. 1IM и ПЭВМ, отключить приборы и остальные принадлежности.

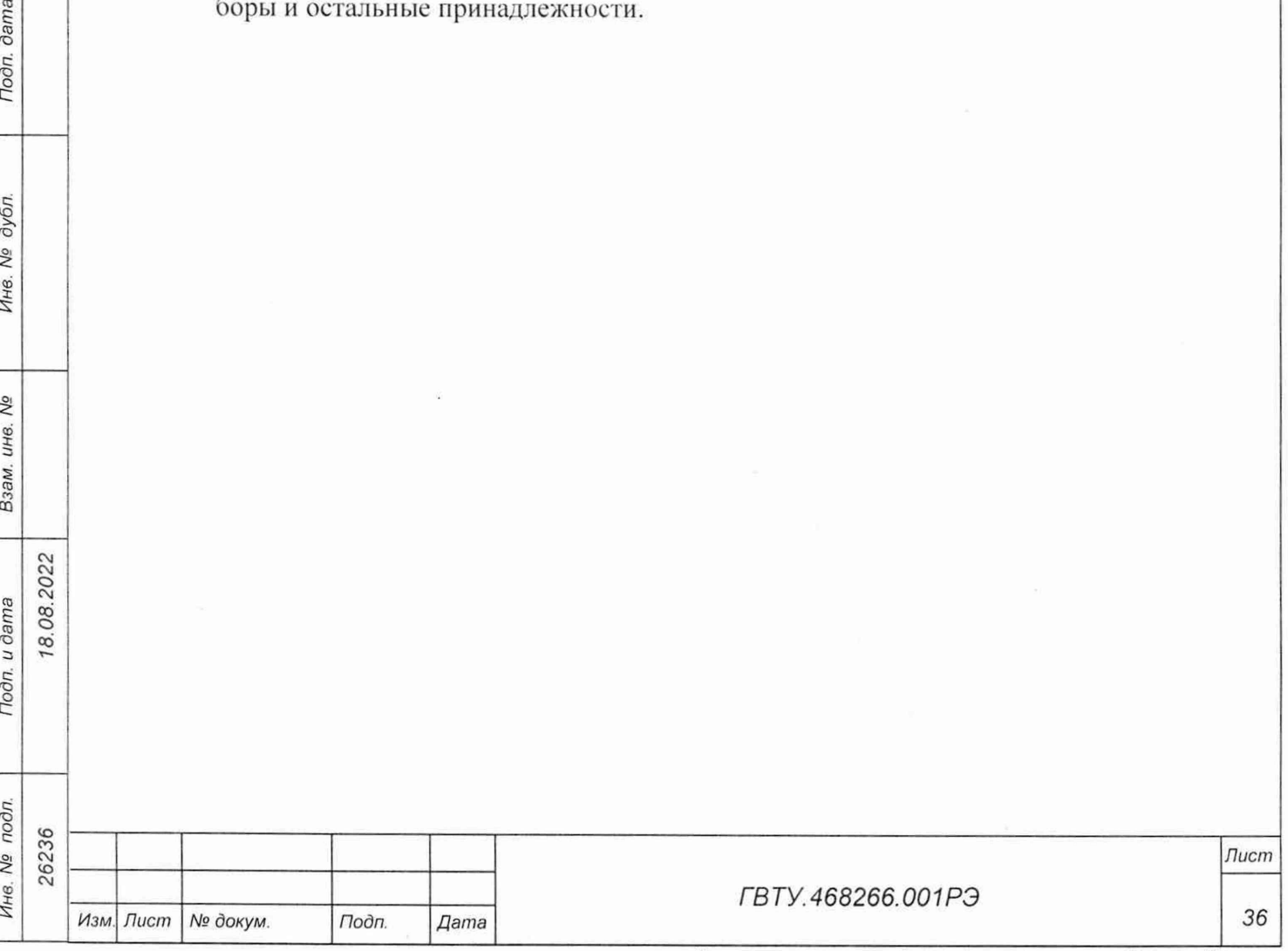